# INFORME FINAL PRÁCTICA EMPRESARIAL DIRECCIÓN DE IMPUESTOS Y ADUANAS NACIONALES DIAN

### ELABORADO POR: BLANCA INES VILLAMIZAR GONZALEZ

# UNIVERSIDAD DE PAMPLONA FACULTAD DE CIENCIAS ECONÓMICAS Y EMPRESARIALES CONTADURÍA PÚBLICA PAMPLONA 2017

# INFORME FINAL PRÁCTICA EMPRESARIAL DIRECCIÓN DE IMPUESTOS Y ADUANAS NACIONALES DIAN

# ELABORADO POR: BLANCA INES VILLAMIZAR GONZALEZ

# INFORME PRÁCTICA EMPRESARIAL PARA OPTAR EL TÍTULO DE CONTADURÍA PÚBLICA

# DIRECTOR: JUAN MANUEL VILLAMIZAR

UNIVERSIDAD DE PAMPLONA FACULTAD DE CIENCIAS ECONÓMICAS Y EMPRESARIALES CONTADURÍA PÚBLICAS PAMPLONA 2017

Nota de aceptación

Firma del jurado

Firma del jurado

Firma del jurado

# **TABLA DE CONTENIDO**

Pág.

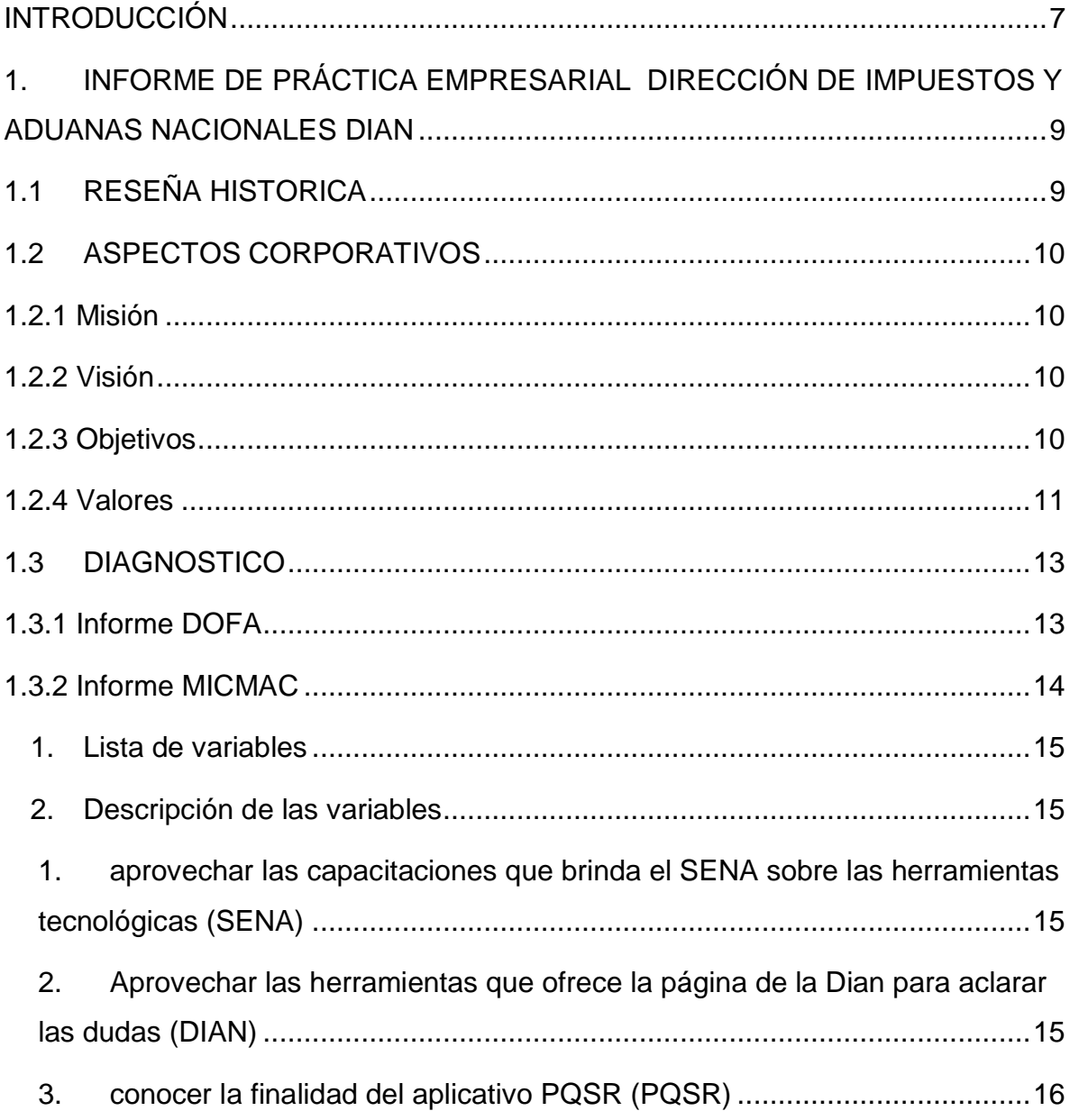

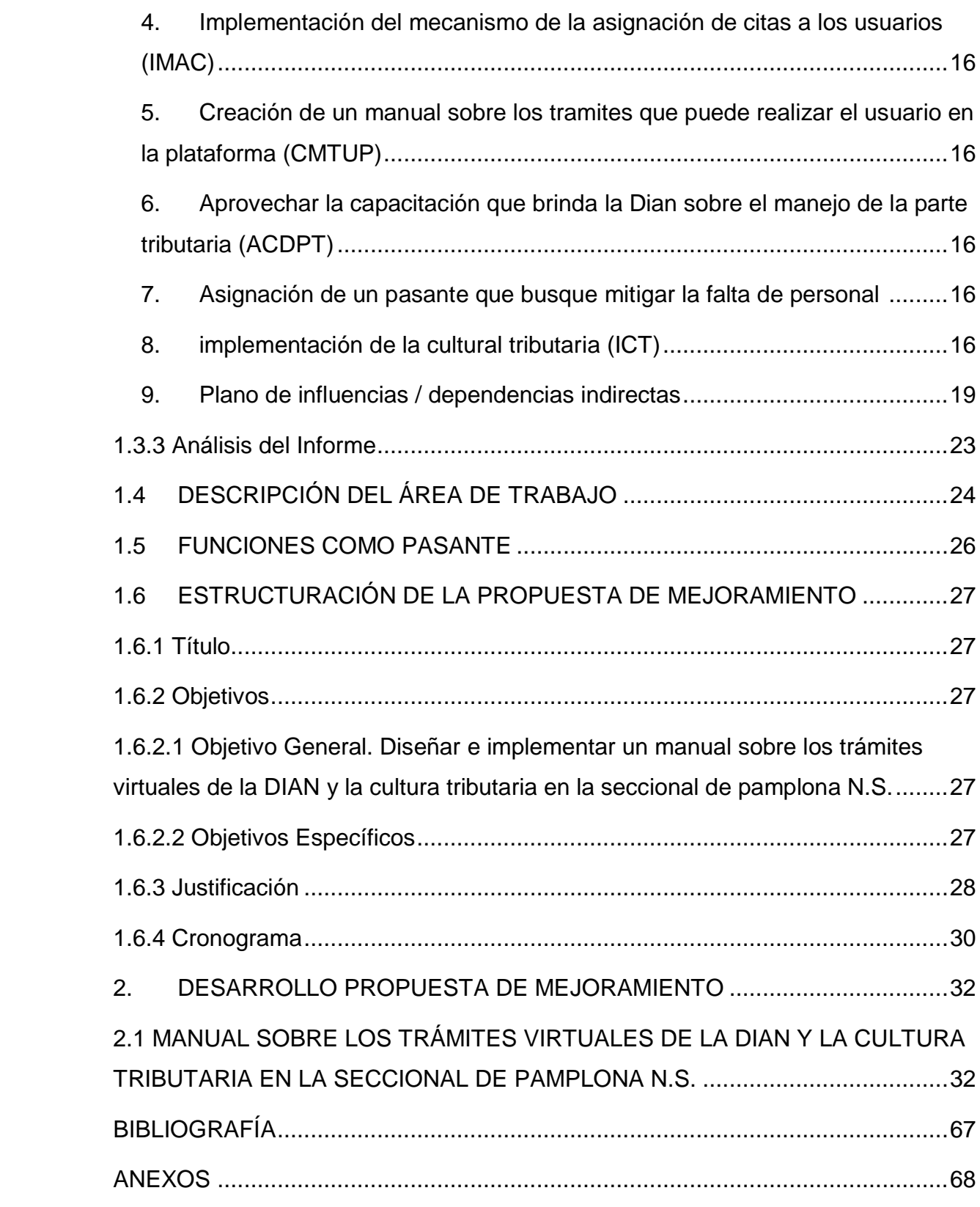

#### **ABSTRACT**

The preparation of the following manual has contemplated pedagogical and didactic criteria to enable its application in a self directed way and thus users who make use of it can have a necessary and easy to use tool when fulfilling their obligations to the entity.

The present manual is oriented so that the external client that makes use of the electronic computer service finds the orientations necessary to carry out the procedures that must follow in any of the procedures to be carried out.

#### **INTRODUCCIÓN**

<span id="page-6-0"></span>En la actualidad los cambios constantes que se están presentando en el país debido a las fluctuaciones en los precios del petróleo ,que redujo en 24 billones los ingresos del gobierno nacional , y viendo la necesidad de construir una economía diversificada menos dependiente de los ingresos minero energéticos, se ve en la reforma tributaria una oportunidad para modernizar el sistema tributario y fortalecer la economía; la apuesta fue imprimirle simplicidad, progresividad y equidad, términos con los que se quiere identificar la reforma como estructural, con un enfoque en la competitividad a largo plazo y un control efectivo de la evasión.

Con ello se simplificaron los trámites y las declaraciones brindando equidad de quienes ganan más paguen más; sin la reforma tributaria el país se enfrentaría a un espiral recesivo e inflacionario. Junto a estas circunstancias no solo autorizaron el sistema tributario sino también, le brindaron gran importancia a la modernización tecnológica brindando canales efectivos para la participación de la ciudadanía y de sus funcionarios de forma tal que se aborden problemas centrales y se consoliden estrategias exitosas que redunden en el beneficio social y económico de la sociedad.

De ahí que la adaptabilidad al entorno generación del conocimiento y la incorporación de exitosos procesos de innovación tecnológica, son elementos que las entidades públicas han incorporado, para facilitarle a las personas aledañas de los centro de atención, la oportuna y efectiva realización de trámites sin necesidad de desplazarse y poder ahorrar tiempo y dinero, pero la falta de conocimiento respecto a estas herramientas por parte de la mayoría de los ciudadanos a generado que el impacto no sea el esperado, debido a la dificulta que encuentran en su manejo, inclusive en el acceso a la información que brinda la plataforma de la DIAN, situación ante la cual, la creación de una guía con un lenguaje fácil de entender, se constituye en un elemento de solución.

# <span id="page-8-0"></span>**1. INFORME DE PRÁCTICA EMPRESARIAL DIRECCIÓN DE IMPUESTOS Y ADUANAS NACIONALES DIAN**

# <span id="page-8-1"></span>**1.1 RESEÑA HISTORICA**

La Dirección de Impuestos y Aduanas Nacionales (DIAN), entidad adscrita al Ministerio de Hacienda y Crédito Público, se constituyó como Unidad Administrativa Especial, mediante Decreto 2117 de 1992, cuando el 1º de junio del año 1993 se fusionó la Dirección de Impuestos Nacionales (DIN) con la Dirección de Aduanas Nacionales (DAN).

Mediante el Decreto 1071 de 1999 se da una nueva reestructuración y se organiza la Unidad Administrativa Especial Dirección de Impuestos y Aduanas Nacionales (DIAN).

De igual manera, el 22 de octubre de 2008, por medio del Decreto 4048 se modifica la estructura de la Unidad Administrativa Dirección de Impuestos y Aduanas Nacionales.

El 26 de abril de 2011 mediante el Decreto 1321 se modificó y adicionó el Decreto 4048 de 2008, relacionado con la estructura de la Unidad Administrativa Especial Dirección de Impuestos y Aduanas Nacionales.

#### <span id="page-9-0"></span>**1.2 ASPECTOS CORPORATIVOS**

#### <span id="page-9-1"></span>**1.2.1 Misión**

En el 2020, la Dirección de Impuestos y Aduanas Nacionales de Colombia genera un alto nivel de cumplimiento voluntario de las obligaciones tributarias, aduaneras y cambiarias, apoya la sostenibilidad financiera del país y fomenta la competitividad de la economía nacional, gestionando la calidad y aplicando las mejores prácticas internacionales en su accionar institucional.

#### <span id="page-9-2"></span>**1.2.2 Visión**

En la Dirección de Impuestos y Aduanas Nacionales somos responsables de administrar con calidad el cumplimiento de las obligaciones tributarias, aduaneras y cambiarias, mediante el servicio, la fiscalización y el control; facilitar las operaciones de comercio exterior y proveer información confiable y oportuna, con el fin de garantizar la sostenibilidad fiscal del Estado colombiano.

#### <span id="page-9-3"></span>**1.2.3 Objetivos**

- Contribuir a la sostenibilidad de las finanzas públicas del Estado colombiano;
- Aportar al mejoramiento de la competitividad del país;
- Fomentar el cumplimiento voluntario de las obligaciones tributarias, aduaneras y cambiarias;
- Desarrollar las mejores prácticas de la gestión de Buen Gobierno para incrementar los niveles de confianza y credibilidad.

#### <span id="page-10-0"></span>**1.2.4 Valores**

**RESPETO:** Honestidad Compromiso Están en nuestro ADN, dirigen nuestro diario accionar. Es valoración y cuidado de sí mismo, de los demás, de la naturaleza y de las cosas. Es el aprecio y cuidado del ser, de la esencia de las personas, la vida y las cosas. Respeto es atención, consideración, tolerancia, miramiento, deferencia. El respeto es garantía de preservación de la naturaleza, la especie y la sociedad.

**HONESTIDAD:** Es integridad y coherencia entre el mundo interno y externo, entre lo que se piensa, se siente y se hace en relación consigo mismo, con los demás y con las cosas. Honestidad es probidad, rectitud, honradez. La persona honesta lleva una vida íntegra, actúa con rectitud, y es honrada en toda circunstancia. La honestidad facilita la construcción del bien, la verdad y la belleza interior.

**COMPROMISO:** Es la disposición de hacer y dar lo mejor de sí mismo en todo momento, para el logro de aspiraciones individuales y colectivas, el mejoramiento continuo y el bien mayor. Es la obligación contraída, la palabra dada y el empeño. El compromiso impulsa el mejoramiento de los procesos en los que se participa y ayuda en la construcción del bien común

**RESPONSABILIDAD:** Es la capacidad de hacerse cargo libremente de las propias acciones y asumir sus consecuencias, en pro del bien común. Lo que hacemos trae consecuencias, según la coherencia que tenga con nuestra moral, las buenas costumbres o las leyes. La responsabilidad favorece el logro de metas individuales y colectivas y la construcción de la sociedad y la cultura.

**LOS PROCESOS MISIONALES:** tienen que ver con la razón de ser y las responsabilidades de la DIAN como institución del Estado que se refleja en su misión, que comprende coadyuvar a garantizar la seguridad fiscal del Estado colombiano y la protección del orden público económico nacional, mediante la administración y control al debido cumplimiento de las obligaciones tributarias, aduaneras, y cambiarias, los derechos de explotación y gastos de administración sobre los juegos de suerte y azar explotados por entidades públicas del nivel nacional, y la facilitación de las operaciones de comercio exterior en condiciones de equidad, transparencia y legalidad.

**LOS PROCESOS DE APOYO:** proporcionan el soporte a los procesos estratégicos, misionales y de medición, análisis y mejora. Los procesos devaluación permiten garantizar un ejercicio de medición, retroalimentación y ajuste, de tal forma que la entidad alcance los resultados propuestos. Incluyen procesos de medición, seguimiento y auditoría interna, acciones correctivas y preventivas, y son una parte integral de los procesos estratégicos, de apoyo y los misionales.

# <span id="page-12-0"></span>**1.3 DIAGNOSTICO**

# <span id="page-12-1"></span>**1.3.1 Informe DOFA**

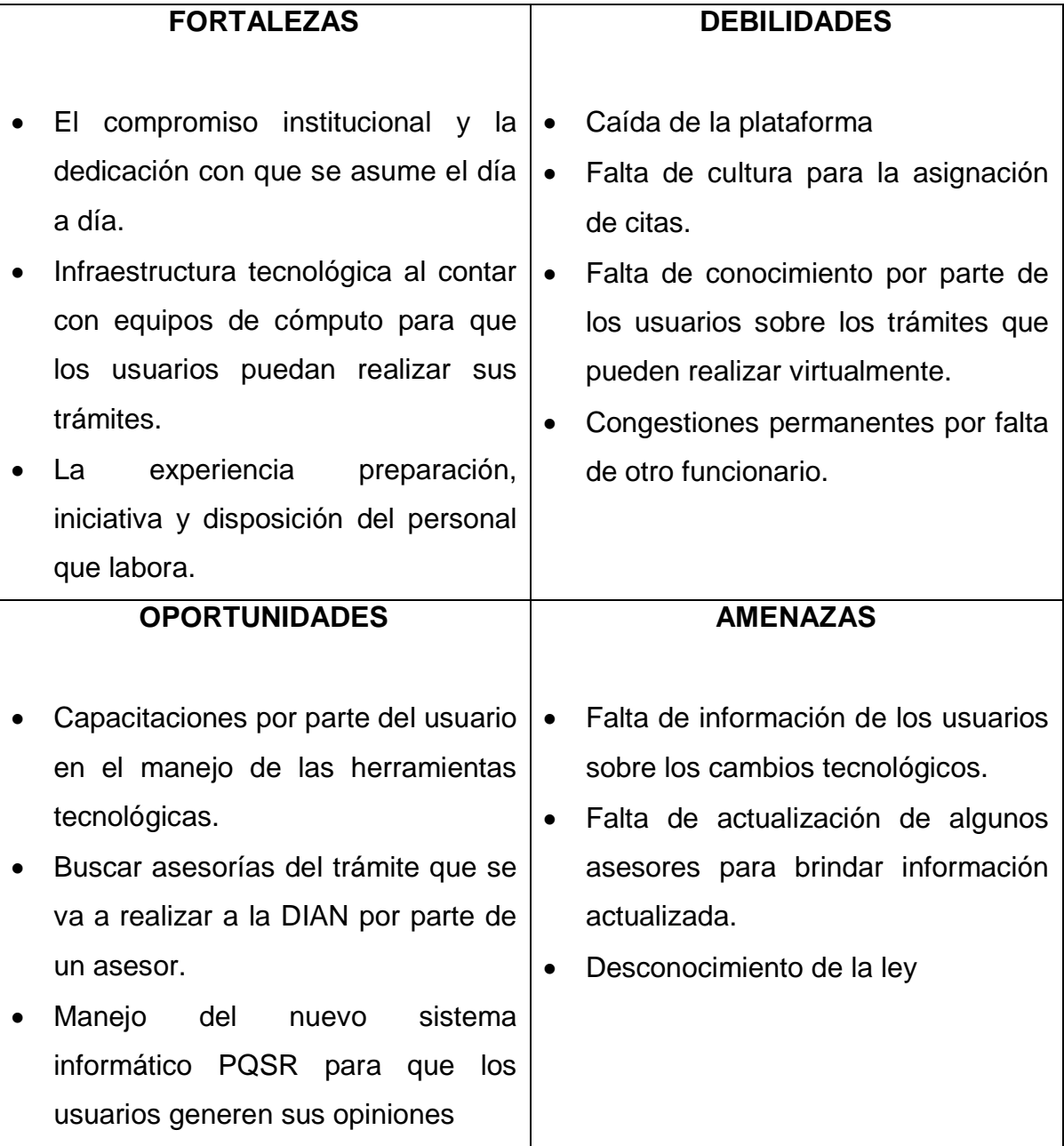

# <span id="page-13-0"></span>**1.3.2 Informe MICMAC**

# **ATENCIÓN AL CLIENTE**

# **S U M AR I O**

[I.Presentación de las variables](#page-14-4)

[1.Lista de variables](#page-14-0)

[2.Descripción de las variables](#page-14-1)

[1.aprovechar las capacitaciones que brinda](#page-14-2) el sena sobre las herramientas [tecnologicas \(SENA\)](#page-14-2)

[2.Aprovechar las herramientas que ofrece la pagina de la Dian para aclarar las](#page-14-3)  [dudas \(DIAN\)](#page-14-3)

[3.conocer la finalidad del aplicativo PQSR \(PQSR\)](#page-15-0)

[4.Implementacion del mecanismos de la asignacion de citas a los usuarios](#page-15-1)  [\(IMAC\)](#page-15-1)

[5.Creacion de un manual sobre los tramites que puede realizar el usuario en la](#page-15-2)  [plataforma \(CMTUP\)](#page-15-2)

[6.Aprovechar la capacitacion que brinda la Dian sobre el manejo de la parte](#page-15-3)  [tributaria \(ACDPT\)](#page-15-3)

[7.Asignacion de un pasante que busque mitigar la falta de personal \(APMP\)](#page-15-4)

[8.implementacion de la cultural tributaria \(ICT\)](#page-15-5)

[9.Plano de influencias / dependencias indirectas](#page-18-0)

#### <span id="page-14-4"></span>**PRESENTACIÓN DE LAS VARIABLES**

### <span id="page-14-0"></span>1. LISTA DE VARIABLES

- 1. aprovechar las capacitaciones que brinda el SENA sobre las herramientas tecnológicas (SENA)
- 2. Aprovechar las herramientas que ofrece la página de la Dian para aclarar las dudas (DIAN)
- 3. conocer la finalidad del aplicativo PQSR (PQSR)
- 4. Implementación del mecanismo de la asignación de citas a los usuarios (IMAC)
- 5. Creación de un manual sobre los tramites que puede realizar el usuario en la plataforma (CMTUP)
- 6. Aprovechar la capacitación que brinda la Dian sobre el manejo de la parte tributaria (ACDPT)
- 7. Asignación de un pasante que busque mitigar la falta de personal (APMP)
- 8. implementación de la cultural tributaria (ICT)
- <span id="page-14-1"></span>**2 . D E S C R I P C I Ó N D E L A S V A R I A B L E S**
- <span id="page-14-2"></span>1. aprovechar las capacitaciones que brinda el SENA sobre las herramientas tecnológicas (SENA)

#### **Descripción:**

Cuando las personas presentan falencias en los conocimientos deben buscar la forma de capacitarse aprovechando las herramientas que brinda el SENA

<span id="page-14-3"></span>2. A provechar las herramientas que ofrece la página de la Dian para aclarar las dudas (DIAN)

#### **Descripción:**

La falta de conocimiento sobre el manejo y los trámites que se puede realizar por medio de la página

<span id="page-15-0"></span>3. conocer la finalidad del aplicativo PQSR (PQSR)

# **Descripción:**

Conocimiento en la generación de PQSR para realizar las quejas, reclamos y sugerencias

<span id="page-15-1"></span>4. Implementación del mecanismo de la asignación de citas a los usuarios (IMAC)

# **Descripción:**

Si se crea la cultura se evitaría congestión de usuarios

<span id="page-15-2"></span>5. Creación de un manual sobre los tramites que puede realizar el usuario en la plataforma (CMTUP)

### **Descripción:**

Guía que oriente a los usuarios en los trámites que se pueden realizar y poder ahorrar tiempo y dinero.

<span id="page-15-3"></span>6. Aprovechar la capacitación que brinda la Dian sobre el manejo de la parte tributaria (ACDPT)

#### **Descripción:**

La Dian con la nueva reforma tributaria ha realizado conferencias virtuales para capacitar a los ciudadanos.

<span id="page-15-4"></span>7. A signación de un pasante que busque mitigar la falta de personal (APMP)

# **Descripción:**

La falta de personal generaba congestión

<span id="page-15-5"></span>8. implementación de la cultural tributaria (ICT)

# **Descripción:**

Crear conciencia de para qué y por qué se realiza el recaudo de impuestos Matrices de entrada

Matriz de Influencias Directas (MID)

La Matriz de Influencias Directas (MID) describe las relaciones de influencias directas entre las variables que definen el sistema.

Las influencias se puntúan de 0 a 3, con la posibilidad de señalar las influencias potenciales:

- 0: Sin influencia
- 1: Débil
- 2: Media
- 3: Fuerte
- P: Potencial

Matriz de Influencias Directas Potenciales (MIDP)

La Matriz de InfluenciasDirectasPotenciales MIDP representa las influencias y dependencias actuales y potenciales entre variables. Completa la matriz MID teniendo igualmente en cuenta las relaciones visibles en un futuro.

Las influencias se puntúan de 0 à 3:

- 0: Sin influencia
- 1: Débil
- 2: Media
- 3: Fuerte

Resultados del estudio

Influencias directas Estabilidad a partir de MID

Demuestra que toda la matriz debe converger hacia una estabilidad al final de un cierto número de iteraciones (generalmente 4 o 5 para una matriz de 30 variables), es interesante poder seguir la evolución de esta estabilidad en el curso de

multiplicaciones sucesivas. En ausencia de criterios matemáticamente establecidos, ha sido elegido para apoyarse sobre un número determinado de iteraciones.

**Tabla 1.** Plano de influencias / dependencias directas

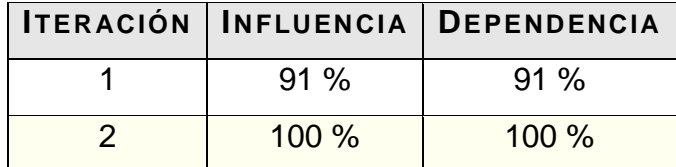

Este plano se determina a partir de la matriz de influencias directas MID.

Gráfico de influencias directas

Este gráfico se determina a partir de la matriz de influencias directas MID.

Influencias directas potenciales

Estabilidad a partir de MIDP

Demuestra que toda matriz debe converger hacia una estabilidad al final de un cierto número de iteraciones (generalmente 4 o 5 para une matriz de 30), es interesante poder seguir la evolución de esta estabilidad después de multiplicaciones sucesivas. En ausencia de criterios matemáticamente establecidos, se elige apoyarse en un número de permutaciones (tri à bulles) necesarios en cada iteración para clasificar, la influencia y la dependencia, del conjunto de variables.

#### **Tabla 2.** Influencias directas potenciales

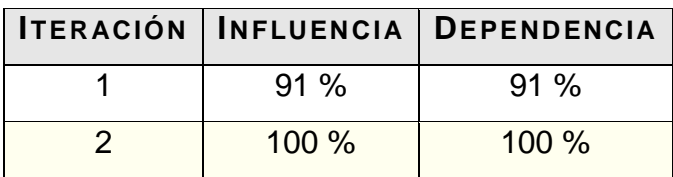

Este gráfico se determina a partir de la matriz de influencias directas potenciales MIDP.

#### Influencias indirectas

# <span id="page-18-0"></span>9. Plano de influencias / dependencias indirectas Este plano se determina a partir de la matriz de influencias indirectas MII.

Influencias indirectas potenciales

Matriz de Influencias Indirectas Potenciales (MIIP)

La Matriz de Influencias Indirectas Potenciales (MIIP) corresponde a la Matriz de Influencias Directas Potenciales (MIDP) elevada a la potencia, por iteraciones sucesivas. A partir de esta matriz, una nueva clasificación de las variables pone en valor las variables potencialmente más importantes del sistema.

Los valores representan la tasa de influencias indirectas potenciales

Plano de influencias / dependencias indirectas potenciales

Este plano se determina a partir de la matriz de influencias indirectas potenciales MIIP.

Este gráfico se determina a partir de la matriz de influencias indirectas MIIP.

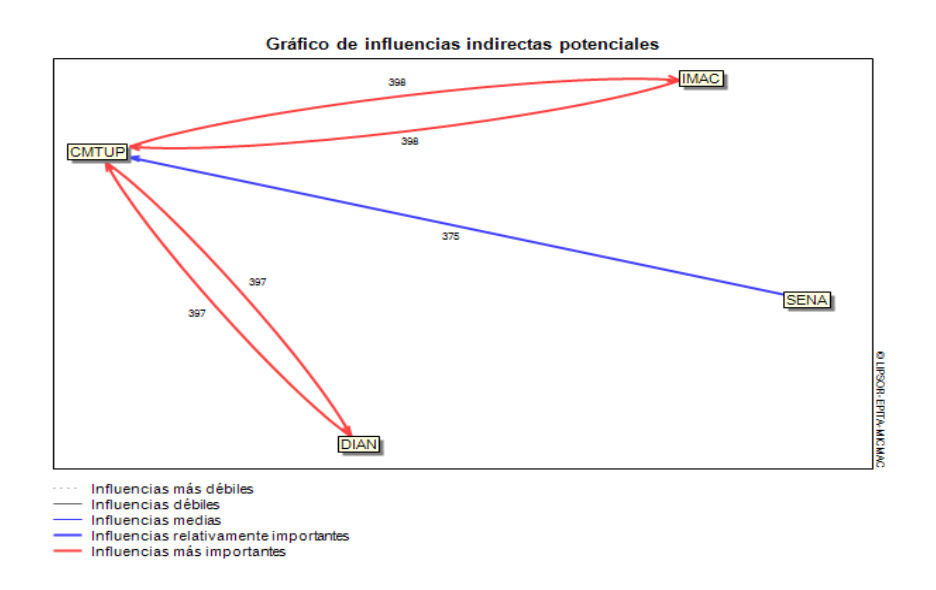

**Gráfico 1.** Influencias indirectas potenciales

### **Gráfico 2.** Plano de influencia/ dependencias indirectas potenciales

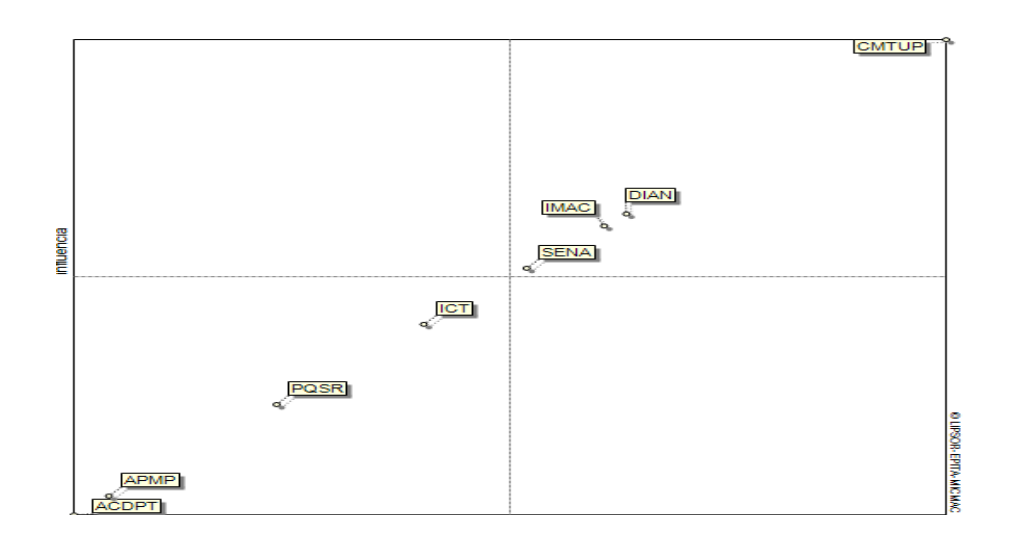

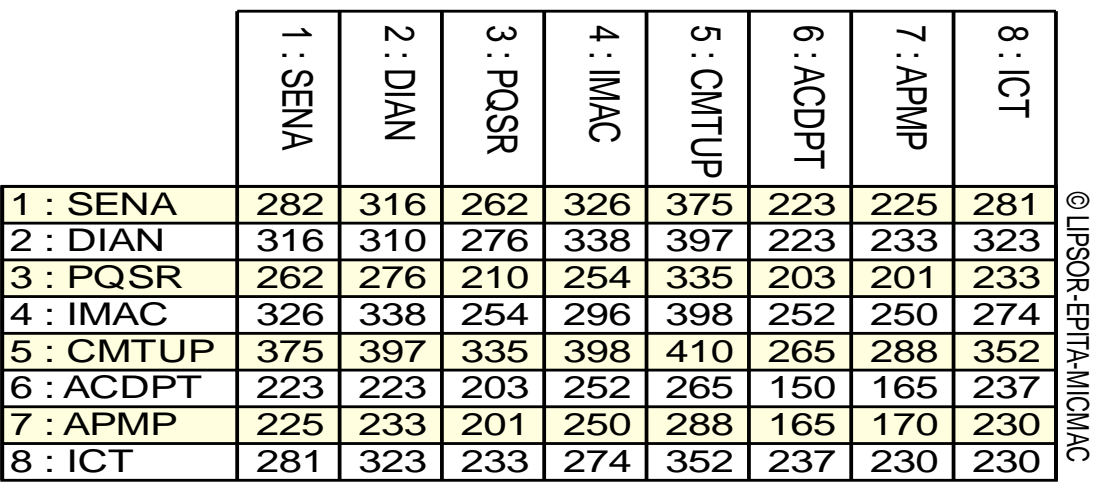

Gráfico de influencias directas potenciales

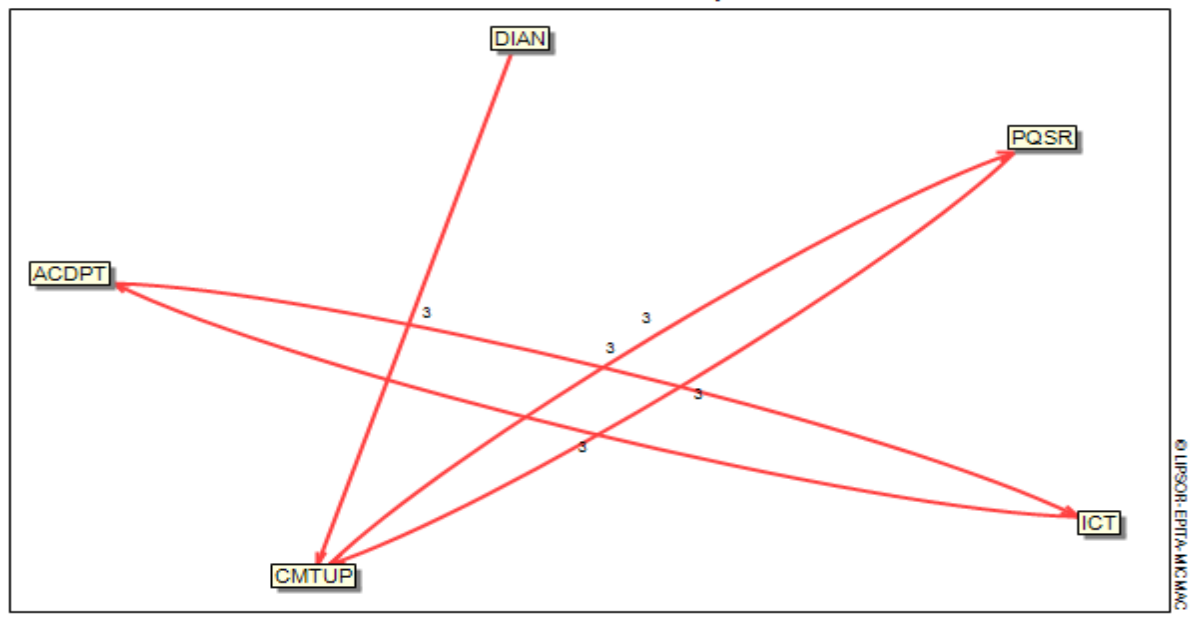

Influencias más débiles  $\sim$   $-$ 

Influencias más del<br>Influencias débiles

- Influencias relativamente importantes
- Influencias más importantes

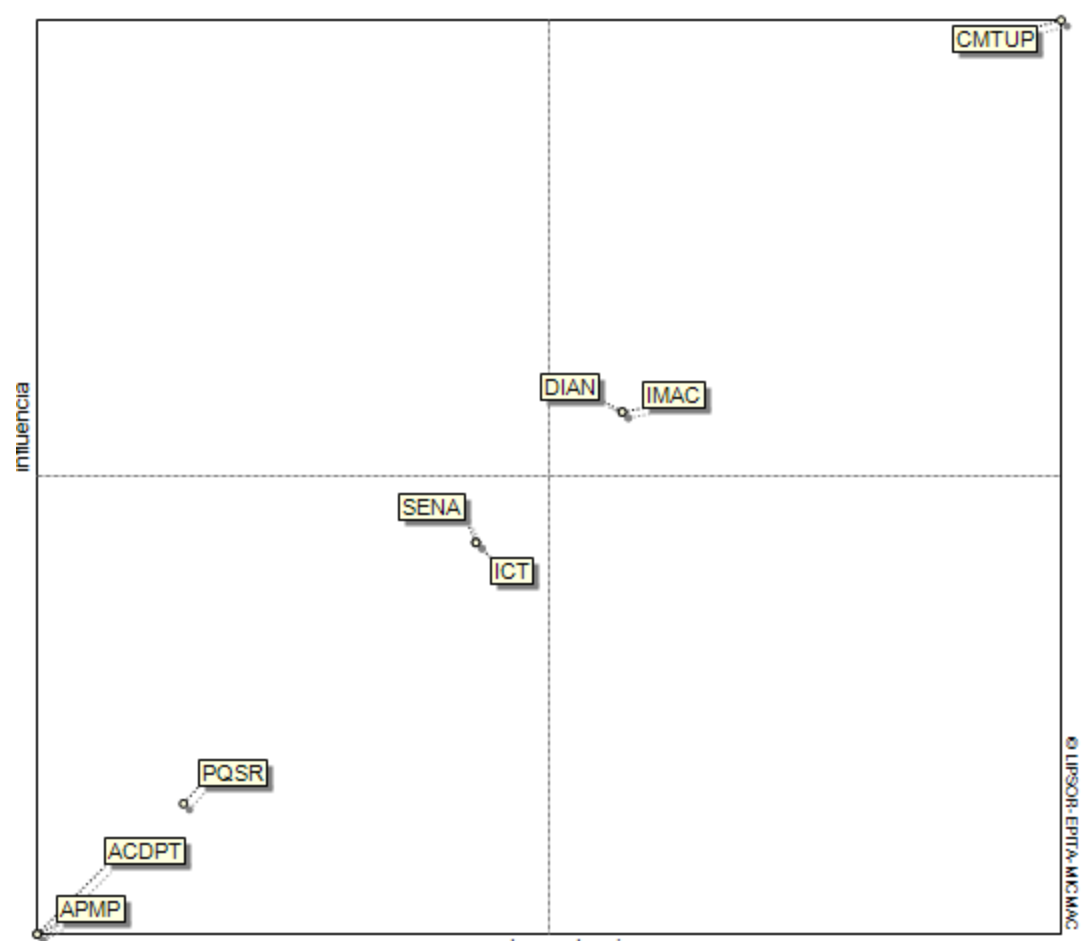

Plano de influencias / dependencias directas

dependancia

|                          | <b>SENA</b>    | N<br>DIAN      | ယ<br><b>PQSR</b> | 4<br><b>IMAC</b> | <u>(</u><br><b>CNTUP</b> | တ<br>: ACDP | <b>APMP</b>    | $\infty$<br>ົດ |               |
|--------------------------|----------------|----------------|------------------|------------------|--------------------------|-------------|----------------|----------------|---------------|
| $\overline{1}$<br>: SENA | 0              | $\overline{2}$ | $\overline{2}$   | 3                | 3                        | 1           | 1              | 1              |               |
| 2:<br><b>DIAN</b>        | 2              | 0              | 2                | $\overline{2}$   | 3                        | 1           |                | 3              | ©<br>DSOR     |
| $\overline{3}$<br>: PQSR | $\overline{2}$ | $\overline{2}$ | $\overline{0}$   | 1                | 3                        | 1           | 1              | 1              |               |
| 4 : IMAC                 | 3              | 2              | 1                | 0                | 3                        | 2           | 2              | 1              |               |
| 5: CMTUP                 | 3              | 3              | 3                | 3                | 0                        | 1           | $\overline{2}$ | $\overline{2}$ |               |
| 6<br>:ACDP               | 1              | 1              | 1                | $\overline{2}$   | 1                        | 0           |                | 3              |               |
| 7: APMP                  | 1              | 1              | 1                | $\overline{2}$   | $\overline{2}$           | 1           | 0              | $\overline{2}$ | -EPITA-MICMAC |
| $\overline{8}$<br>: ICT  |                | 3              |                  | 1                | 2                        | 3           | 2              | 0              |               |

#### <span id="page-22-0"></span>**1.3.3 Análisis del Informe**

Según la DIAN unos de los lineamientos que se han venido trabajando están relacionados con el fortalecimiento y desarrollo de las competencias institucionales, gerencia, comunicación, cultura, ética y servicio. Así mismo se enfoca principalmente en la orientación, información y asistencia al cliente. En este sentido y no ajena a los cambios tecnológicos implementa la plataforma MUISCA (modelo único de ingresos, servicio y control automatizado); para hacer de su gestión un modelo de transparencia, eficiencia y eficacia.

La evolución y desarrollo de los servicios informáticos electrónicos y el escaso avance en la apropiación de los medios genera una cultura de desconocimiento que presentan los usuarios en el manejo de los servicios informáticos. La información que facilita la plataforma MUISCA (modelo único de ingresos, servicio y control automatizado); el desconocimiento de los compromisos que adquieren los usuarios al realizar los trámites no los exime de responsabilidades, por esto deben buscar asesorías sobre las gestiones a realizar antes de hacerlo.

Según el grafico de influencias directas estos vacíos del servicio que se presentan señalan que las expectativas están condicionadas por la comunicación boca-oído; la información externa, las experiencias pasadas y las comunicaciones externas. Analizando las gráficas se ha llegado a la conclusión de seguir fortaleciendo la cultura tributaria y el canal virtual, para generar el hábito en los usuarios partiendo de procesos sencillos como es la habilitación de la cuenta hasta llegar a manejar correctamente la plataforma, la información proyectada a los usuarios debe ser fácil, completa y disponible que le aporte suficientes herramientas para poder realizar sus responsabilidades y evitar el traslado de un lugar a otro para acceder al centro de atención y ahorrar tiempo y dinero.

#### <span id="page-23-0"></span>**1.4 DESCRIPCIÓN DEL ÁREA DE TRABAJO**

El área de gestión y asistencia al cliente, se le encomendó la responsabilidad de desarrollar y coordinar las estrategias de servicio, orientadas a garantizar el cumplimiento voluntario de las obligaciones de los ciudadanos clientes e implementar políticas y estrategias encaminadas a promover cultura del servicio en la entidad.

El modelo de servicio de la DIAN refleja su interés por acercar la administración pública a la comunidad, por lo tanto, proyecta fortalecer los procesos de transformación organizacional, que le permita construir confianza, credibilidad y mejoramiento de la imagen institucional en la prestación del servicio, armonizado con el plan estratégico y los componentes que guían la acción.

La DIAN como entidad pública debe evaluar su gestión y la utilización eficiente y efectiva de los recursos públicos que utiliza, definir y disponer de espacios públicos tecnológicos para que los ciudadanos accedan y hagan uso de la información que genera y los servicios que presta, sin que sus limitaciones físicas, condición social, cultural, ubicación geográfica e idioma sean un impedimento.

Una de las funciones del área es atender tramites y requerimientos de baja complejidad relacionados como: el RUT (Registro Único Tributario), Firma electrónica, facturación, habilitación del usuario, calendario tributario, orientación, topes para declarar, PQRS que le permite Contar con un sistema de quejas y reclamos para obtener información respecto a los servicios prestados, la capacidad para escuchar y responder de manera eficiente y eficaz en el marco de las normas establecidas e integrados en un proceso de evaluación, revisión y mejora continua de la calidad del servicio.

24

El área de asistencia al cliente cuenta con dos funcionarios (Dora Marcela y Wilber Fabián), además con tres computadores para la utilización del público, cuatro computadores a disposición de los funcionarios y un computador que utiliza la persona que maneja digiturno y el filtro.

#### <span id="page-25-0"></span>**1.5 FUNCIONES COMO PASANTE**

Las responsabilidades asignadas en asistencia al cliente están dadas en el apoyo administrativo en la ejecución de actividades como: adelantar labores de cultura tributaria para los clientes externos de la DIAN, brindar herramientas que les faciliten cumplir las obligaciones tributarias, aduaneras y cambiarias.

Suministrar información actualizada en los trámites y servicios de atención y acompañamiento, orientación y capacitación entre los que encontramos apoyo en la elaboración del pre Rut (inscripción, actualización, orientación, requisitos), habilitación de la cuenta del usuario (contraseñas), manejo de la plataforma, facturación (autorización, rangos, habilitación) firma electrónica, Apoyo en las firmas de declaraciones, acompañamiento en las campañas que se realicen fuera de la institución con el fin de cumplir con los objetivos establecidos por la Dian, generación de informe de digiturno, manejo de archivo, generación de la matriz mensual entre otros. Y poder cumplir con el objetivo que además de generar cultura tributaria los usuarios puedan realizar sus trámites sin necesidad de acceder a aún centro de atención

# <span id="page-26-0"></span>**1.6 ESTRUCTURACIÓN DE LA PROPUESTA DE MEJORAMIENTO**

#### <span id="page-26-1"></span>**1.6.1 Título**

Diseño e implementación de un manual de trámites virtuales de la DIAN para la seccional de pamplona N. S.

#### <span id="page-26-2"></span>**1.6.2 Objetivos**

<span id="page-26-3"></span>**1.6.2.1 Objetivo General.** Diseñar e implementar un manual sobre los trámites virtuales de la DIAN y la cultura tributaria en la seccional de pamplona N.S.

#### <span id="page-26-4"></span>**1.6.2.2 Objetivos Específicos**

- Evaluar mediante un diagnostico el área de asistencia al cliente.
- Recopilar información de las falencias que presentan los clientes a la hora de realizar los trámites.
- Fomentar el cumplimiento voluntario de las obligaciones tributarias.
- $\triangleright$  Diseño del manual.
- $\triangleright$  Implementación del manual de tramites virtual DIAN

#### <span id="page-27-0"></span>**1.6.3 Justificación**

Las sesiónales de la DIAN no son ajenas al desarrollo y al avance que en materia de tecnología se adelanta a nivel global; a través de la cual se busca que la información del estado sea atendida como un bien público, al igual que los trámites y servicios que toda entidad debe proveer a la comunidad para cumplir su objetivo social y reconocer los derechos de los ciudadanos.

Más allá de ofrecer un buen servicio; es el compromiso continuo en la búsqueda constante de nuevas alternativas para su prestación colocando a la disposición de los ciudadanos la información que requiere para cumplir sus obligaciones. En este sentido es derecho de los ciudadanos y deber de las entidades públicas orientar su acción a las necesidades de los clientes y una obligación ofrecer la información trámites y servicios de manera eficiente transparente y participativa a toda la sociedad.

Para este fin los medios electrónicos sean constituidos en un canal que permita su acceso de manera ágil y sencilla a la vez que facilitan la mejora en la calidad de los servicios, así como ahorro en costos y tiempos de acceso. La calidad viene dada en los procesos, los cuales deben estar estandarizados, controlados, optimizados y debidamente documentados que genere el impacto previsto para la satisfacción de las necesidades de sus clientes.

los cambios constantes que se han venido presentando en el país en cuanto a su economía ha llevado a que el gobierno realice una reestructuración en la parte tributaria imprimiéndole simplicidad, equidad y reciprocidad, además de ofrecerle herramientas para facilitar la prestación de su servicio, se ha analizado que la plataforma MUISCA permite que cada ciudadano este mas informado y tenga mayor conocimiento de cada uno de los servicios que la DIAN presta, por lo concerniente tener instrucciones básicas sobre el manejo de las herramientas virtuales y las responsabilidades que con ellas se adquieren se ha convertido en algo esencial para cada ciudadano, enfocado hacia el uso correcto y cumplir con el objetivo para lo cual fue creado. Pero el impacto no ha sido el esperado ya que la mayoría de los usuarios presentan desconocimiento en el manejo de dichas herramientas por lo tanto una buena solución a este inconveniente sería el diseño de un manual de instrucciones sobre la plataforma no solo para evitar las congestiones en el área de atención sino también para crear la cultura en la asignación de citas.

# **1.6.4 Cronograma**

<span id="page-29-0"></span>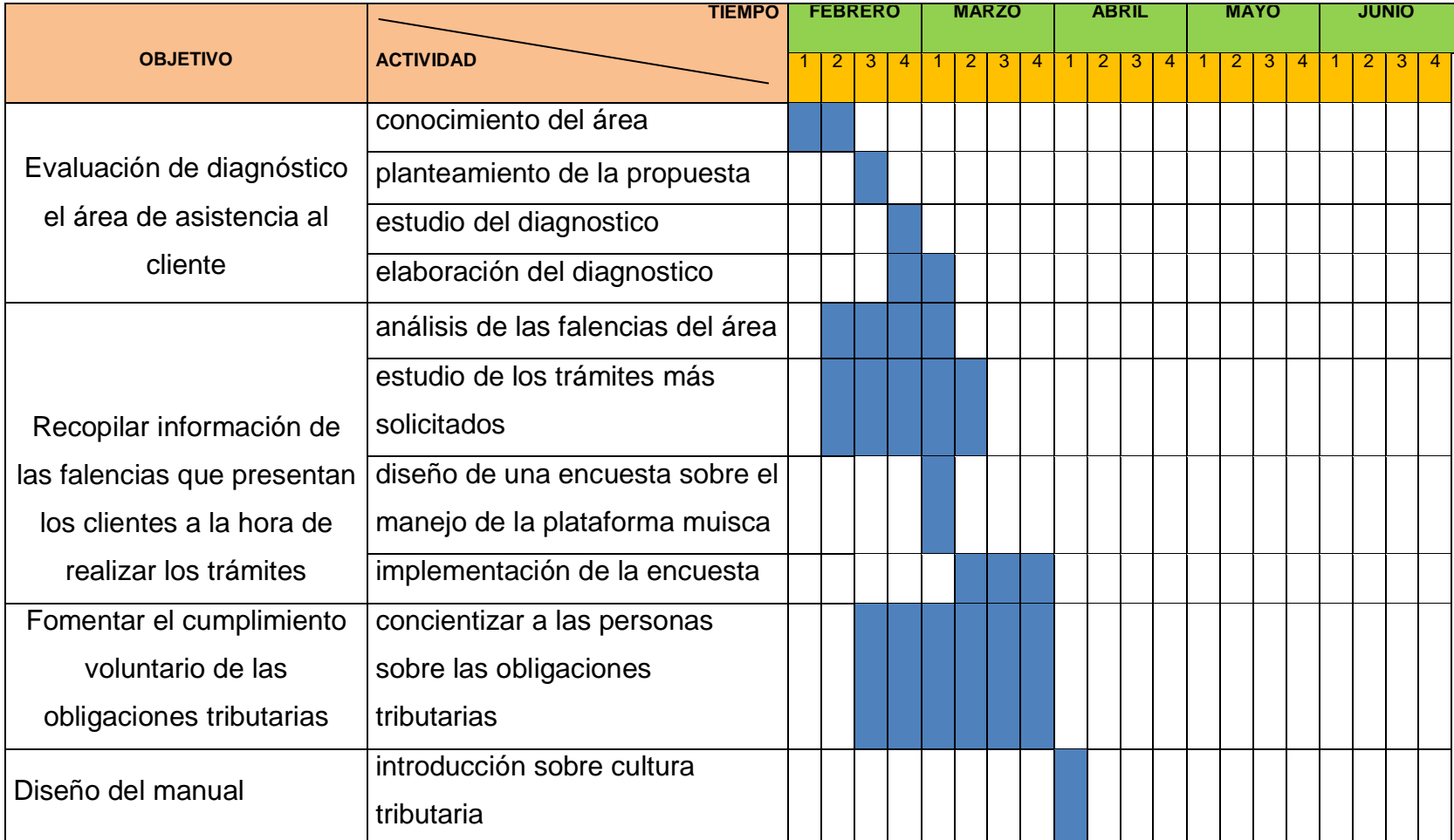

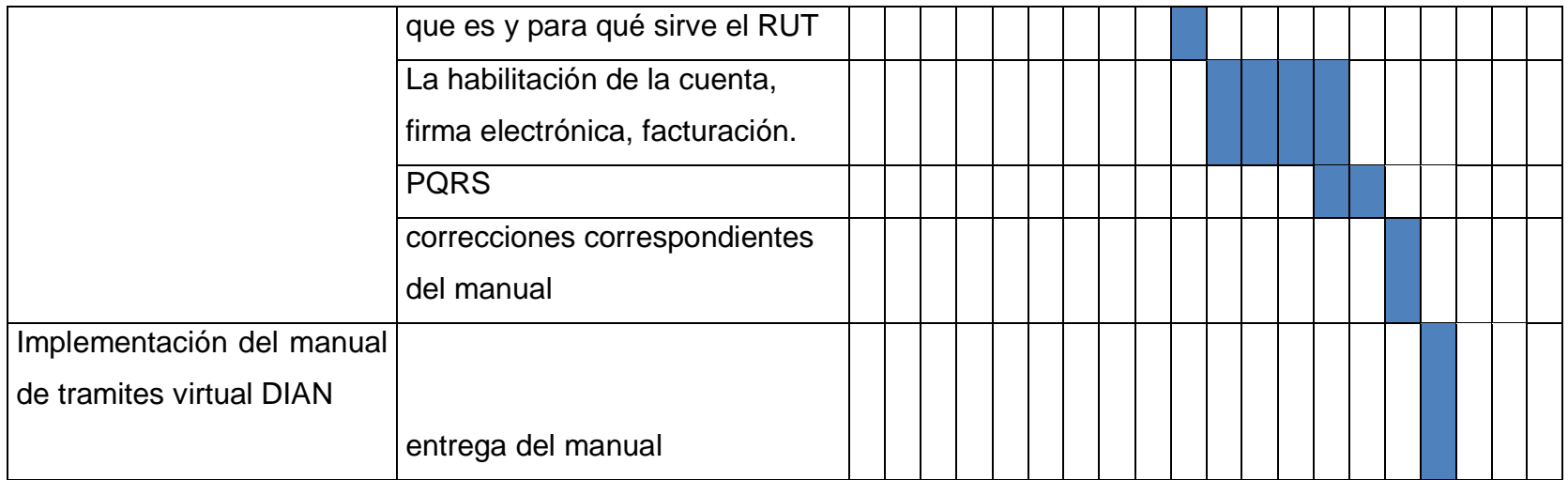

#### **2. DESARROLLO PROPUESTA DE MEJORAMIENTO**

# <span id="page-31-1"></span><span id="page-31-0"></span>**2.1 MANUAL SOBRE LOS TRÁMITES VIRTUALES DE LA DIAN Y LA CULTURA TRIBUTARIA EN LA SECCIONAL DE PAMPLONA N.S.**

El hombre desde tiempos antiguos ha visto la necesidad de asociarse con otros de cooperar y construir sociedad, lo cual le ha permitido la realización de grandes cambios; en este proceso ha encontrado una serie de problemas económicos, políticos y culturales que enfrenta el país, así como las posibles soluciones, pero se ha visto un gran obstáculo de los ciudadanos al enfrentar el compromiso.

Una de las tareas más importantes para la DIAN es educar a la población en los procesos de participación que tienen los ciudadanos para enfrentar estas responsabilidades.

El eje principal está determinado por la forma como las personas se relacionan con el estado; las razones que llevan actuar a los ciudadanos en este contexto. En los casos de la contribución, la responsabilidad social y la participación ciudadana, el individuo actúa por temor a la ley, se busca que los ciudadanos cada vez actúen de manera más consiente y en función equilibrada.

Cada persona consiente de su pertenencia a la sociedad y de los derechos que en ella puede ejercer dirige sus actuaciones para aportar al desarrollo de la misma al cubrimiento de las necesidades colectivas. Planteadas en la constitución donde resalta "Colombia es un Estado social de derecho, organizado en forma de República unitaria, descentralizada, con autonomía de sus entidades territoriales, democrática, participativa y pluralista, fundada en el respeto de la dignidad

humana, en el trabajo y la solidaridad de las personas que la integran y en la prevalencia del interés general" <sup>1</sup>.

En este apartado de la constitución transciende de una solidaridad simple a la solidaridad social; que desarrollen una conciencia respecto a las relaciones económicas políticas y sociales que se generen con estas instituciones, mediante el trabajo, los valores, la sensibilidad social, los aportes en especie y la contribución fiscal de distinto origen y nivel.

La solidaridad en una sociedad con fuerte desigualdades en varias dimensiones se viene dando por el tributo donde se expresa en que quienes tienen más capacidad contributiva paguen tributos más altos con el fin de que el estado financie programas de desarrollo social orientado a los más pobres.

*FUNCIONARIOS Y CIUDADANOS SOMOS LA MISMA IDENTIDAD COLOMBIA*

1

<sup>1</sup> http://www.larepublica.co/significado-de-lo-social-en-nuestro-modelo-de-estado\_167351

# **RUT (REGISTRO ÚNICO TRIBUTARIO)** *PERSONA NATURAL*

### **REQUISITOS PARA OBTENER EL RUT**

- 1. Copia de la cedula ampliada al 150%
- 2. Exhibición de la Cedula original

constituye el mecanismo único para identificar, ubicar y clasificar las personas y entidades que tengan la calidad de contribuyentes declarantes del impuesto sobre la renta y no contribuyentes declarantes de ingresos y patrimonio; los responsables del Régimen Común y los pertenecientes al régimen simplificado; los agentes retenedores; los importadores, exportadores y demás usuarios aduaneros, y los demás sujetos de obligaciones administradas por la Dirección de Impuestos y Aduanas Nacionales, respecto de los cuales esta requiera su inscripción.

# **INSCRIPCIÓN POR PRIMERA VEZ**

Cuando la inscripción en el Rut se realiza por primera vez; se debe acercar a un centro de atención para formalizar el documento.

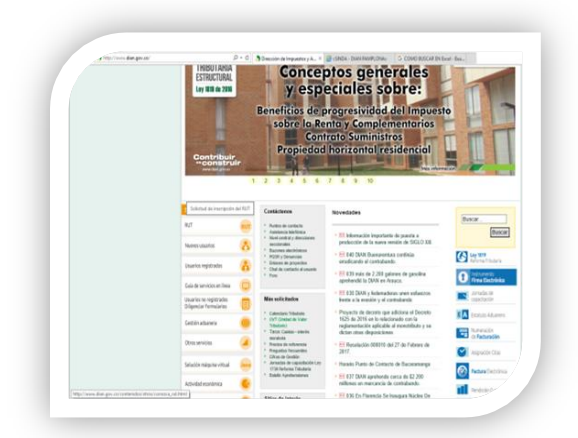

# **PASOS PARA REALIZAR LA INSCRIPCIÓN**

Ubíquese en la parte izquierda del portal; servicio en línea y seleccione la opción de inscripción en el Rut;

Procede a escoger la opción persona natural

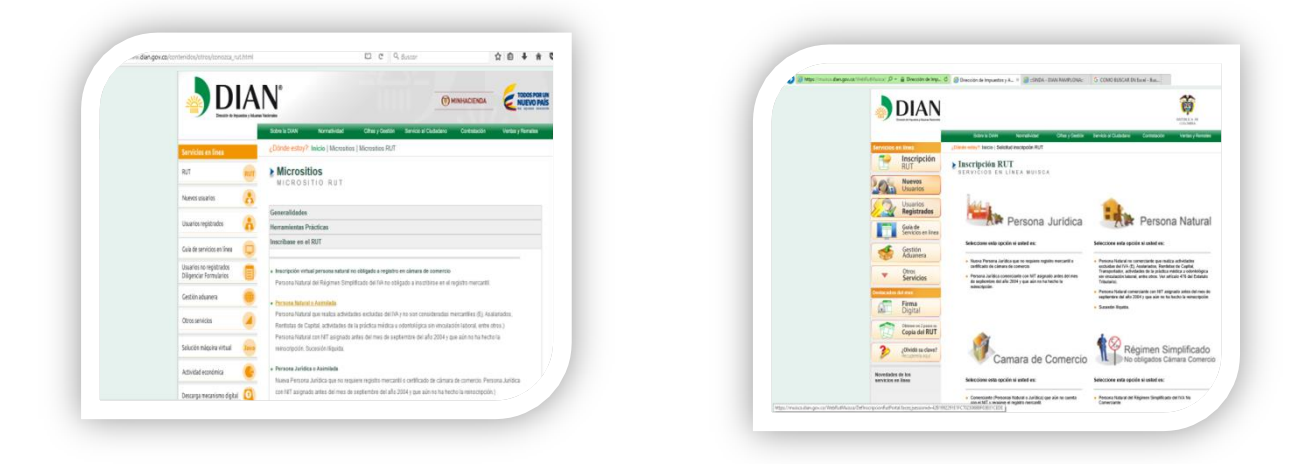

Consulte que su número no esté inscrito en el sistema

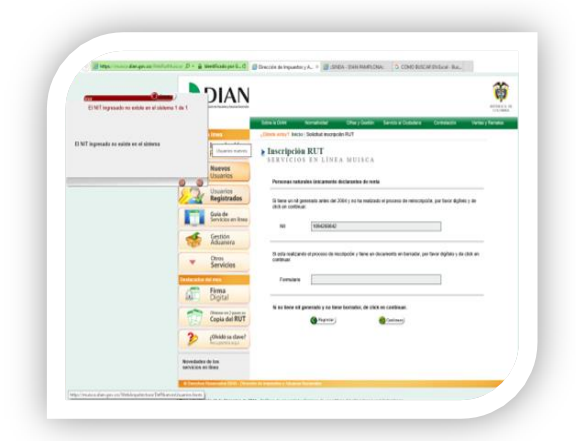

Después de haber comprobado que efectivamente no existe se procede a diligenciar el formulario.

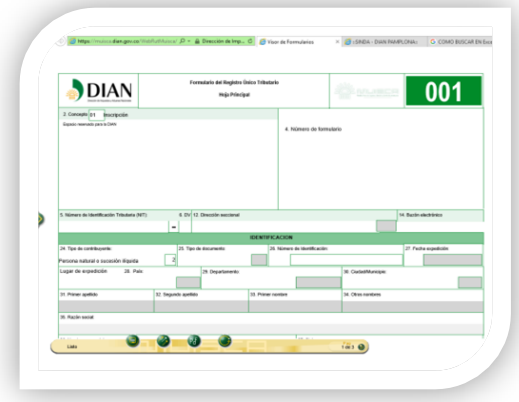

Al ingresar por la opción de inscripción RUT Persona Natural se habilitan las casillas 25 a 34 y se bloquea la casilla 35.

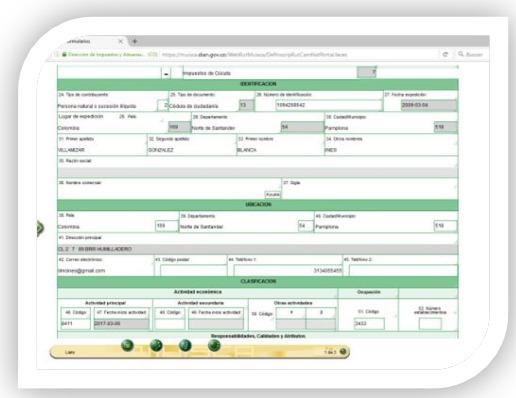

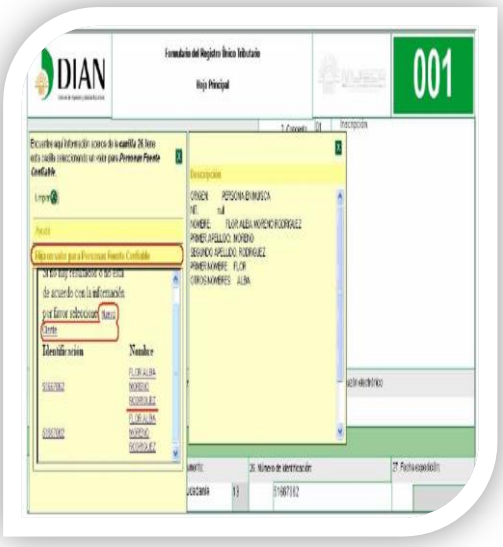

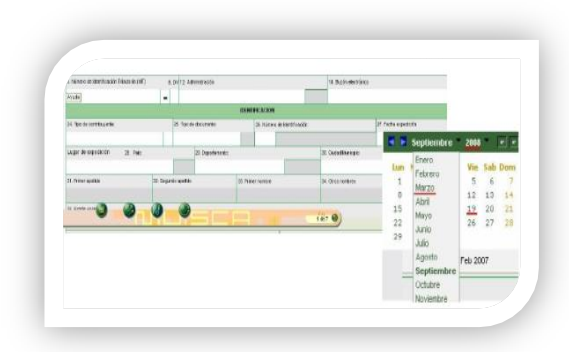

#### **CASILLA 25 TIPO DE DOCUMENTO:**

El usuario debe dar clic en la ayuda, elegir valor para tipo de documento y seleccionar el que corresponda de la lista de opciones.

#### **NUMERO DE IDENTIFICACION:**

Una vez seleccionado el tipo de documento se digita el número de identificación y se presiona la ayuda de esta casilla inmediatamente se presenta la ventana de información de "persona fuente confiable" que se utiliza para mostrar al usuario la información relacionada con nombres y apellidos que figuran en la registraduría nacional y en bases de datos de la DIAN asociado al número del documento digitado. En caso contrario presiona el vínculo "nuevo cliente" para activar los campos respectivos.

#### **FECHA DE EXPEDICION:**

Para ingresar la fecha de expedición se da doble clic en la casilla correspondiente para que se muestre la ventana de edición de fechas. A través de esta se debe seleccionar el año, mes y día en que fue expedido el documento de identificación.
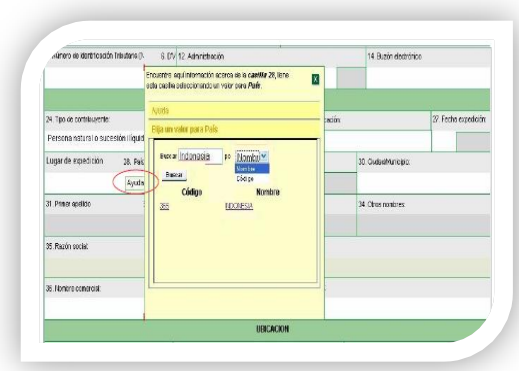

#### **CASILLA 28,29 Y 30**

Cuando el documento de identificación haya sido expedido en Colombia, el sistema automáticamente registra el código y el nombre en País en la casilla 28. Si el documento de identificación fue expedido en otro lugar diferente a Colombia, pulsando la ayuda del sistema permite diligenciar el lugar de expedición.

Para las casillas 29 departamentos y 30 ciudad/municipio se realiza el mismo procedimiento. Si el documento de identificación fue expedido en un lugar diferente a Colombia, esta última casilla no se diligencia.

## **CASILLA 38, 39, 40, 41 UBICACIÓN**

En esta sección se registra la información correspondiente a las casillas 38 país, 39 departamento, 40 cuidad /municipio. Para cada una se despliega la pestaña de ayuda de clic en la opción respectiva.

Las dos casillas estarán deshabilitadas al seccionar un país diferente a Colombia.

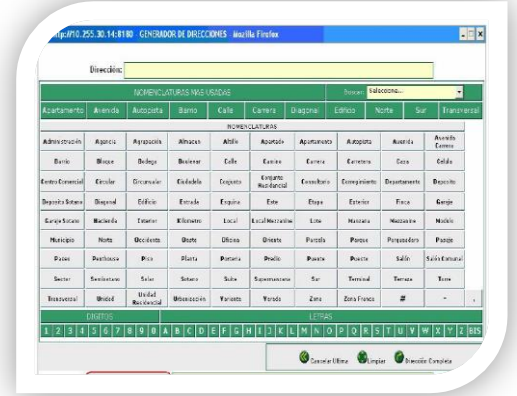

Para registrar la dirección se da doble clic en la casilla 41 el sistema muestra la ventana "generador de direcciones". Si en la casilla 38 país, selecciona una opción diferente a Colombia, el sistema le permite ingresar la dirección sin activar dicho generador.

Finalizada la inclusión de la dirección de clic en el botón dirección completa el sistema la registra en la casilla dirección.

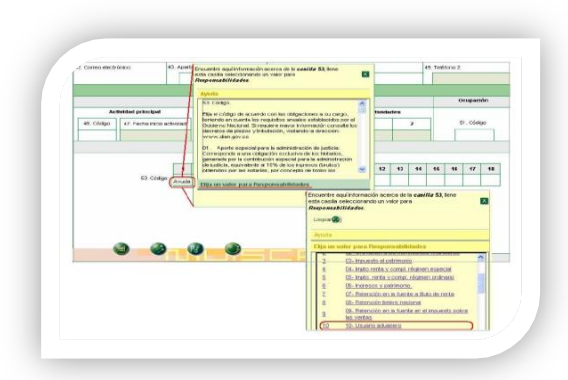

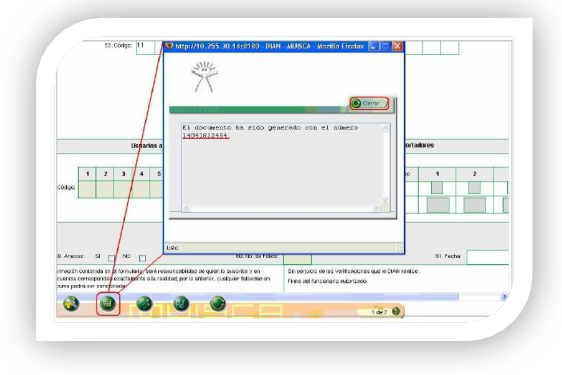

#### **Casilla 53: RESPONSABILIDADES**

Se despliega la pestaña de ayuda en cada uno de los ítems y se pulsa "elija un valor para responsabilidades" de este modo se despliega el listado de responsabilidades para que seleccione la opción respectiva

Registrada la información de la primera hoja la inscripción se guarda dando clic en el botón "borrador". El sistema asigna en forma automática el número de formulario.

Finalmente de clic en el botón enviar para que el documento ingrese al sistema y sea formalizado. Una ventana le confirmara o descartara él envió del formulario.

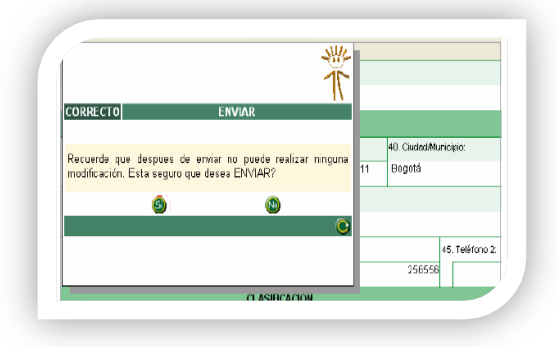

Para que la información ingrese al sistema de la DIAN se pulsa el botón enviar. El sistema pide la confirmación del envió, si se pulsa la opción si la información registrada queda enviada y no podrá ser modificada.

Enviado el formulario con éxito se muestra el mensaje de confirmación de clic en el botón formalizar.

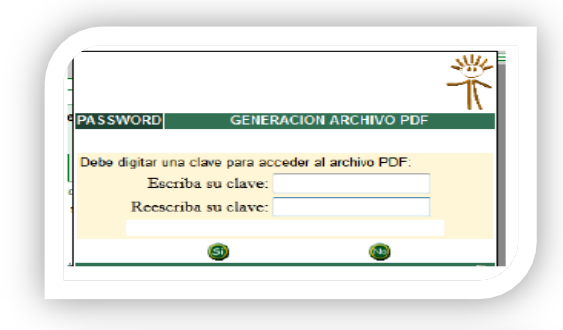

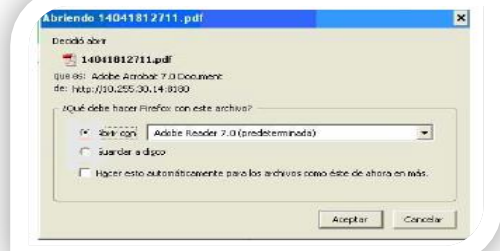

Se puede guardar el documento dando clic en el botón PDF. El sistema solicita crear y confirmar una contraseña para posteriormente ver el documento, esta contraseña es obligatoria para generar el documento en formato PDF.

A continuación se presenta la opción de guardar el formulario en el PC o visualizarlo directamente

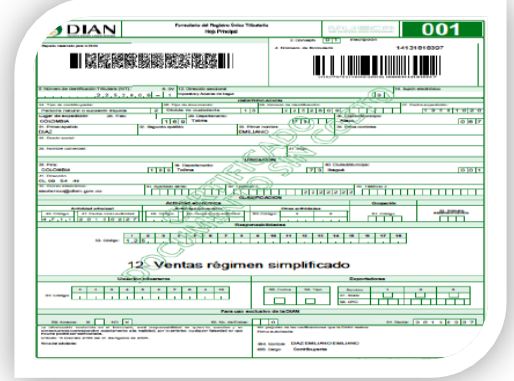

Al abrir el archivo adjunto encontrara el PDF del certificado de la inscripción en el registro único tributario debidamente formalizado

Solo se debe diligenciar la primera hoja cuando es persona natural.

## **PERSONA NATURAL O SUCESIÓN ILIQUIDA CON CAMARA DE COMERCIO**

Cuando es persona natural con sucesión ilíquida se activan las seis hojas. En la hoja 1 se diligencian los datos generales.

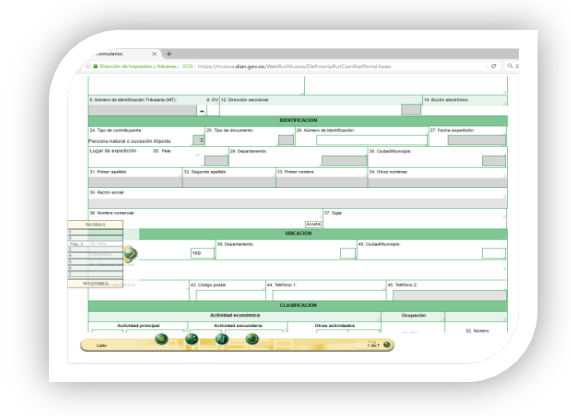

Teniendo en cuenta las casillas 36 y 37 nombre comercial y sigla, cuando se realicen actividades comerciales.

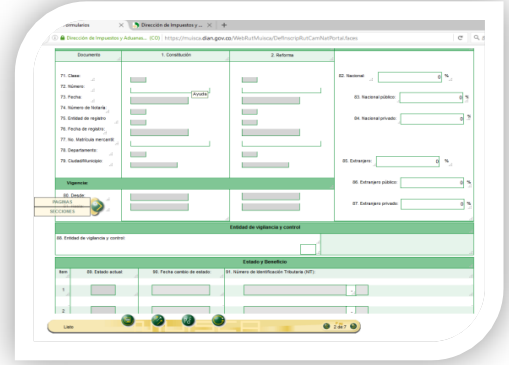

En la hoja dos se diligencian de las casillas de la 71-81.

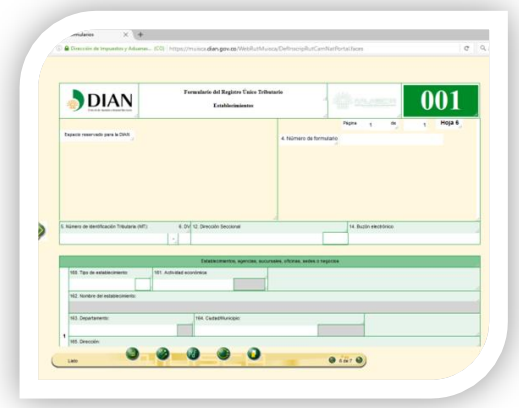

En la hoja seis se diligencian los datos del establecimiento de comercio

## *PERSONA JURÍDICA*

## **REQUISITOS PARA OBTENER EL RUT**

- 1. Copia de la Cedula ampliada al 150% del representante legal
- 2. Exhibición de la Cedula original
- 3. Cámara de Comercio
- 4. Cuando es por primera vez

Tiene diez días hábiles para tramitar la Cámara de Comercio a partir de su expedición.

La plataforma se debe manejar por el navegador web Mozilla, porque si no se presentan inconvenientes

## **INSCRIPCIÓN POR PRIMERA VEZ**

Para la inscripción por primera vez se debe acercar a un centro de atención

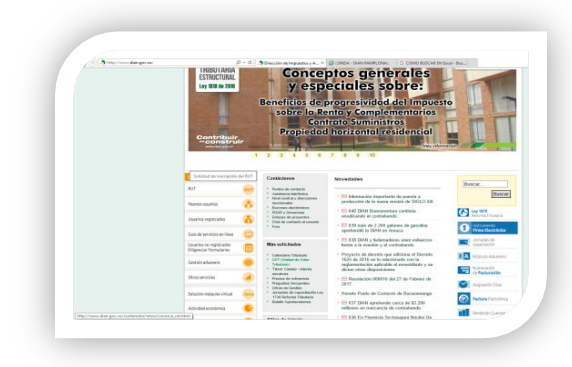

# **PASOS PARA REALIZAR LA INSCRIPCIÓN**

Ubíquese en la parte izquierda del portal; servicio en línea y seleccione la opción de inscripción en el Rut; seleccione el procedimiento que quiere tramitar

## Procede a escoger la opción persona jurídica o asimilada

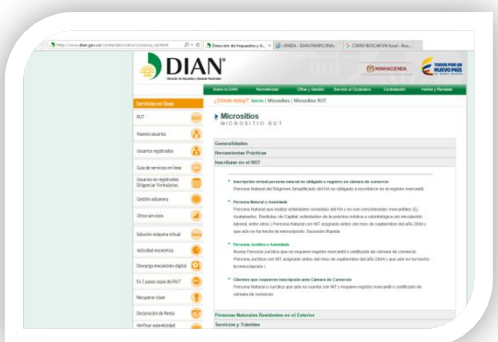

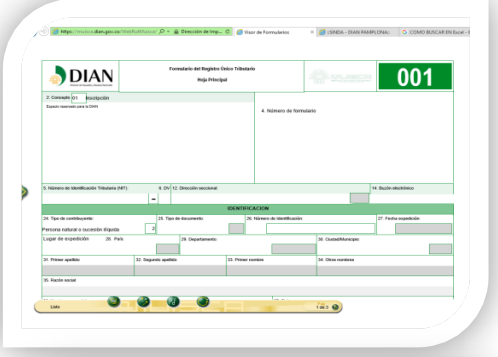

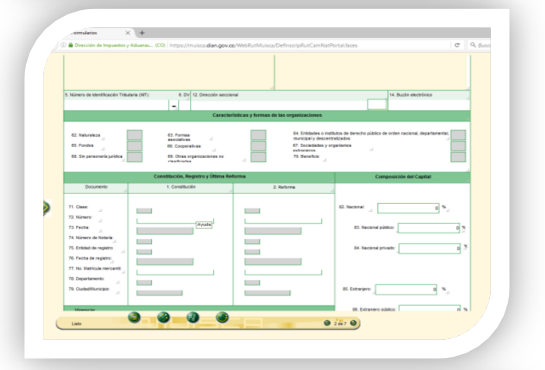

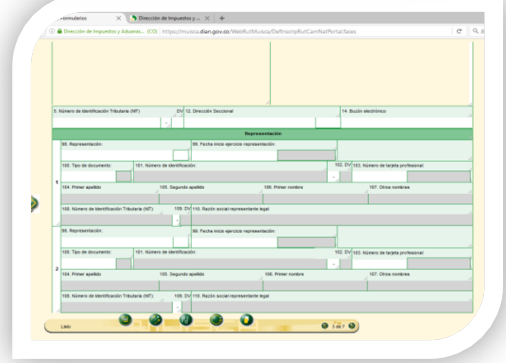

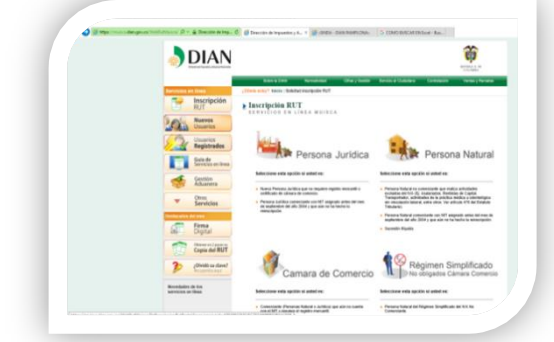

Cuando es una persona jurídica las casillas 25-34 se deshabilitaran y únicamente se diligenciara el formulario a partir de la casilla 35 razón social.

En la segunda hoja se diligencia las casillas dependiendo del tipo de jurídico

En la tercera hoja se llenan los datos del representante legal

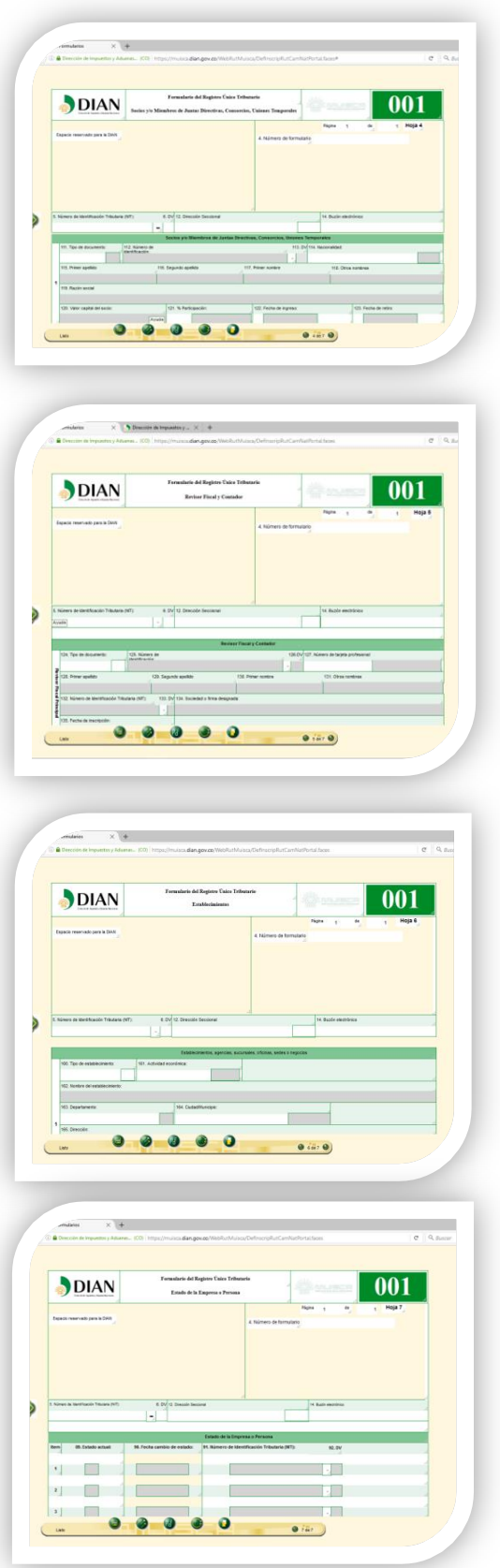

En la cuarta hoja se diligencia los socios, juntas directivas entre otros

En la quinta hoja los datos del contador público o revisor fiscal

En la sexta hoja están el/los establecimientos de comercio si lo tiene

En la pág. 7 se encuentra todo lo relacionado con la responsabilidad bajo NIIF

## **HABILITACIÓN DE LA CUENTA**

Esta opción le permite crear ante el MUISCA, su cuenta de usuario como persona natural, los pasos a seguir son los siguientes.

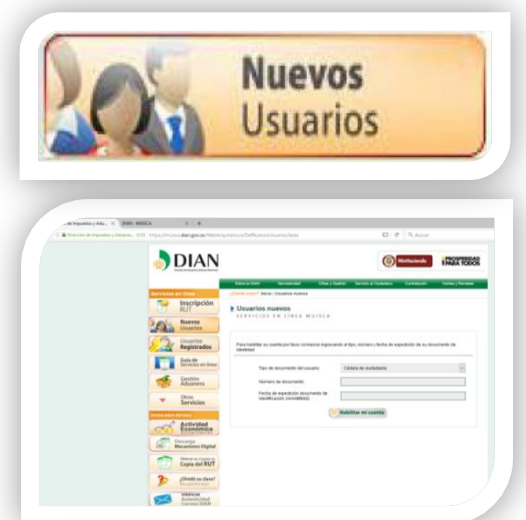

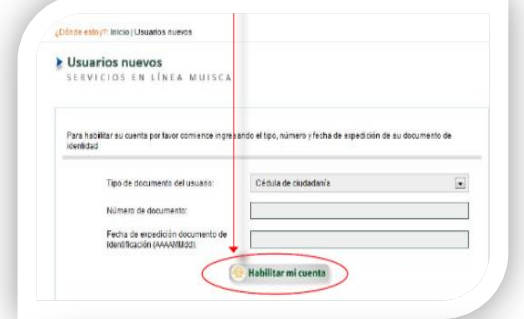

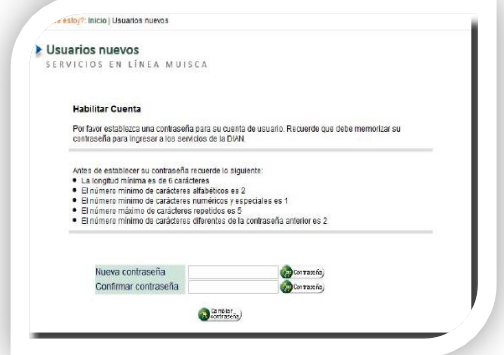

### **PASOS**

**1.** En la parte izquierda de la pantalla se debe ubicar y dar clic sobre la opción nuevos usuarios

Ingresar como nuevos usuarios y diligenciar las casillas, tipo de documento, numero de documento y fecha de expedición del documento.

2. Diligenciada la información solicitada el usuario debe dar clic sobre el botón "habilitar mi cuenta" para iniciar el proceso.

3. El sistema verifica la información diligenciada, de acuerdo con lo informado en el registro único tributario si es correcta se procede a diligenciar el usuario solicitando establecer la contraseña de inicio de sección la cual debe cumplir ciertos requisitos

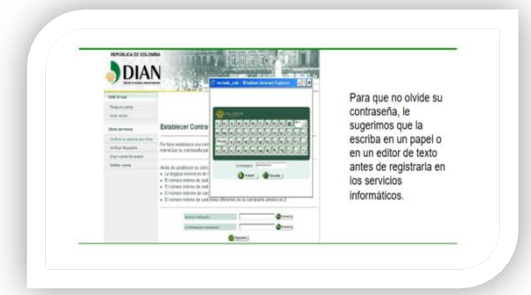

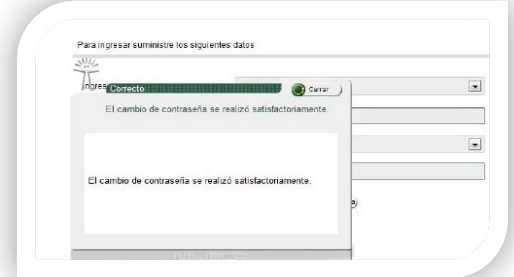

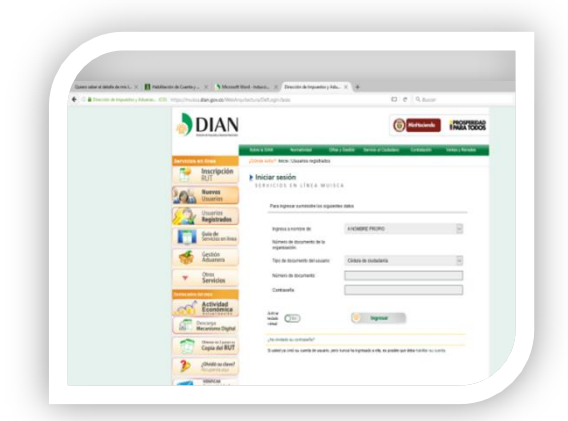

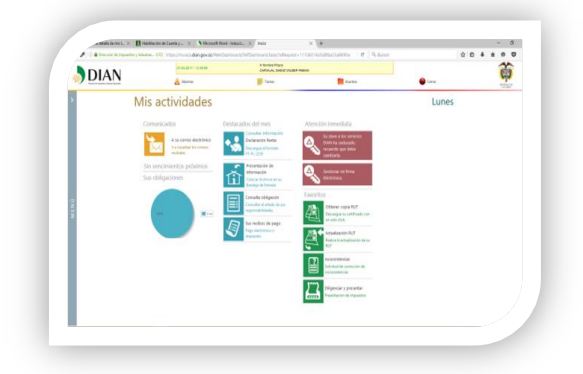

4. Debes ingresar una clave para poder acceder a la plataforma la contraseña debe contener mayúsculas, minúsculas, números, mínimo seis caracteres.

5. Si la contraseña diligenciada cumple con las políticas establecidas y la activación se completa, sin inconvenientes, se presenta un mensaje de confirmación del usuario.

6. Después de haber habilitado la cuenta ingresa como usuario registrado.

### 7. Accedes a la plataforma

Donde se puede realizar actualización del Rut, copia, presentar PQSR, consultar obligación entre otros.

## **CUANDO HA OLVIDADO SU CONTRASEÑA**

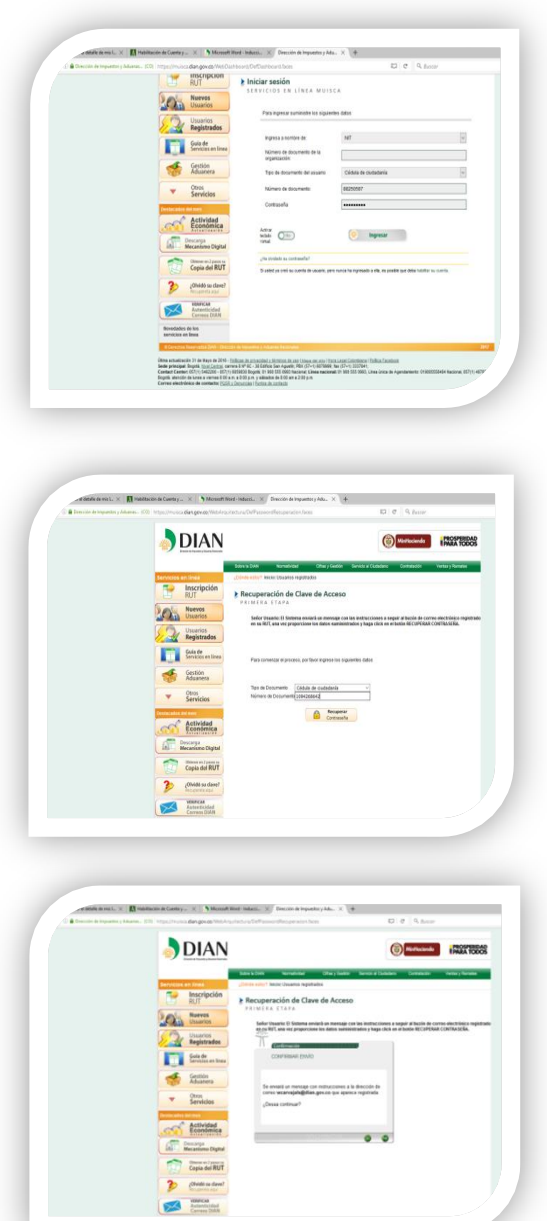

1. Se debe ingresar a la plataforma en la parte de servicios en línea y selecciona la opción olvido su clave.

2. Debes ingresar el número de la cedula

3. El sistema le enviara un enlace a su correo el cual se encuentra inscrito en el RUT

Llegará un mensaje a su correo dando clic en el enlace le llegara una clave temporal, al correo registrado el cual al ingresarla junto son los datos correspondientes puede proceder a colocar su nueva contraseña.

## **FIRMA ELECTRONICA**

Pasos para obtener la firma electrónica:

- Ingresar como usuario registrado
- Seleccione la opción a nombre propio

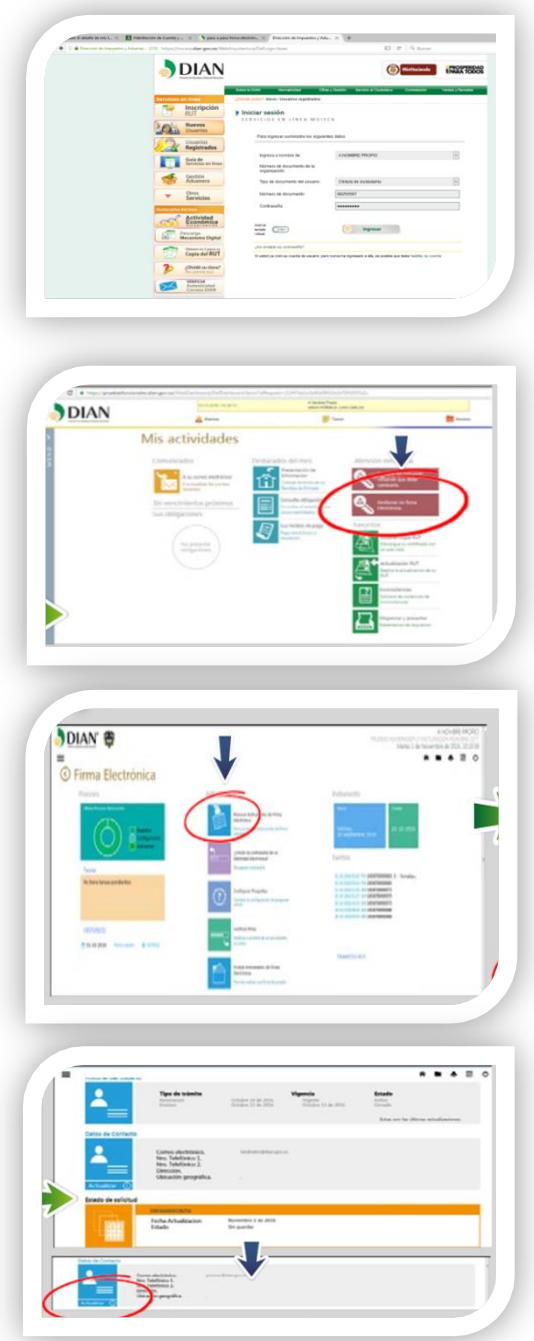

Debe recordar que el mecanismo digital pertenece a la persona natural que suscribe documentos a nombre propio o de un tercero.

1. Pulse clic en la opción de gestionar mi firma electrónica.

2. Posteriormente se genera el tablero de control, donde se debe realizar la renovación a firma electrónica.

3. Pulse clic en "renovar instrumento de firma electrónica" y verifique los datos de contacto, los cuales, en caso de modificación, podrá actualizar por la misma pantalla.

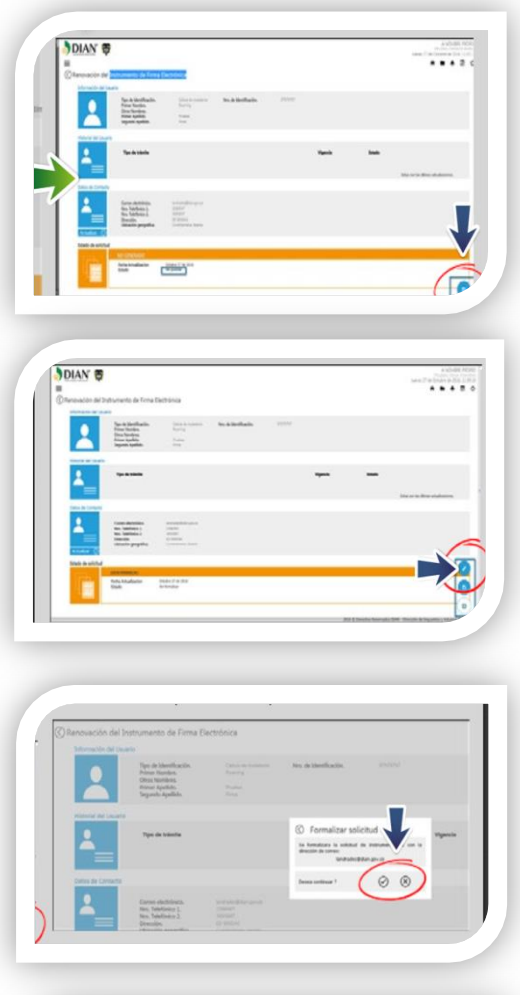

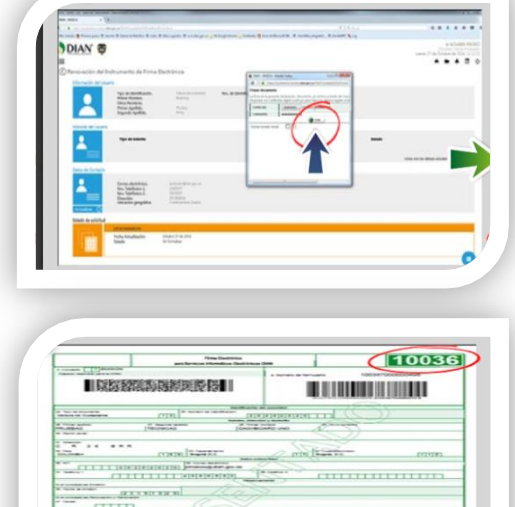

4. Digite la información que requiere modificar y si no tiene cambios por realizar pulse clic en la opción guardar.

5. El sistema habilitara botones de gestión adicionales, si está seguro de finalizar el procedimiento con los datos que aparecen en la pantalla, pulse clic en el botón firmar

6. El sistema informara que se enviara un correo al buzón informando en el Rut del suscriptor de la firma para iniciar el proceso de formalización

7. Al dar clic en el visto bueno se generará la ventana que permite firmar con el mecanismo actual.

8. Se genera el registro de la realización de la firma

48

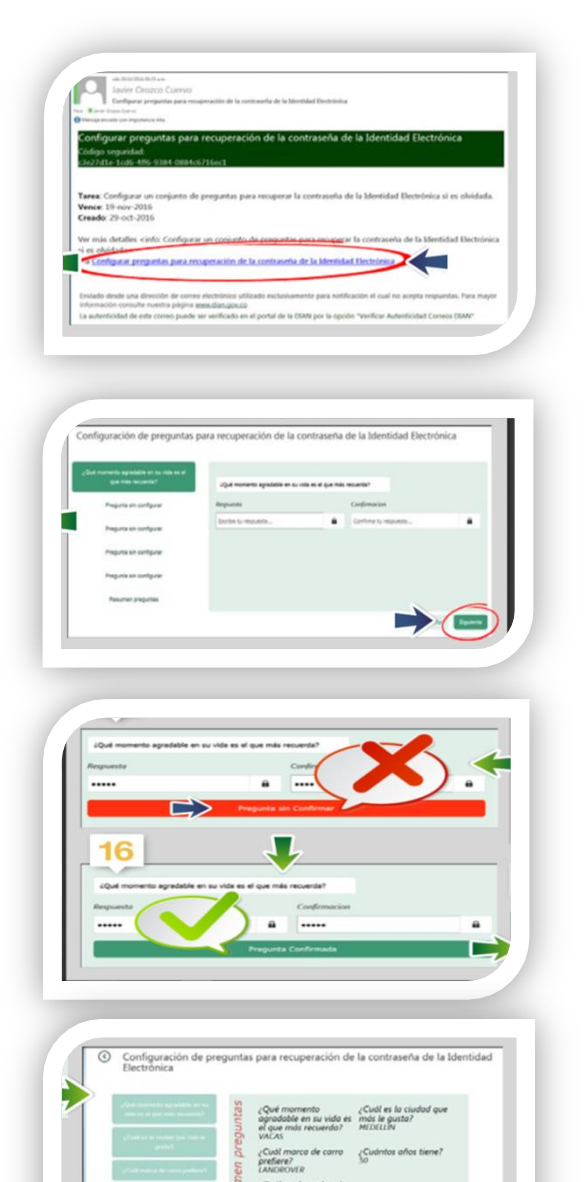

13. El sistema le informa

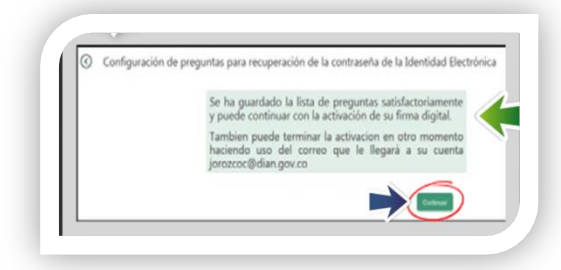

 $\sum_{i=1}^{n}$ 

9. Después le llegan dos correos el primero informa la solicitud del cambio de firma, el segundo las preguntas que debe configurar el mecanismo electrónico.

10. Al ingresar el sistema le presentara una serie de preguntas que el usuario debe diligenciar teniendo en cuenta mayúsculas, minúsculas y tildes

11. Si las respuestas no coinciden con la confirmación, el sistema no les permite avanzar y además se lo indica.

12. Después de configuradas y validadas las cinco preguntas el sistema le presentara un pantallazo del resumen del proceso.

De clic en finalizar

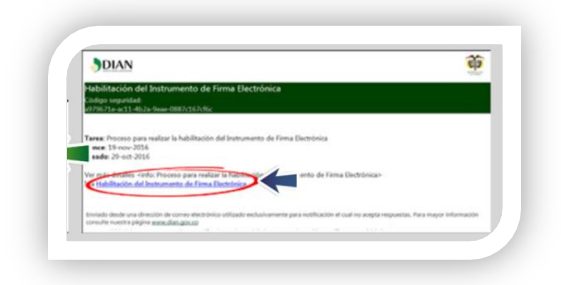

14. En la siguiente pantalla, el sistema le solicita los códigos de activación los cuales llegaran a su correo.

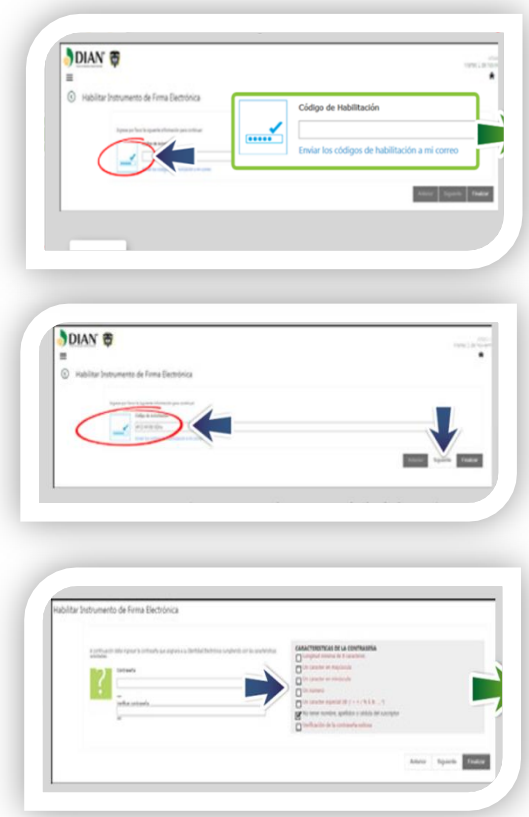

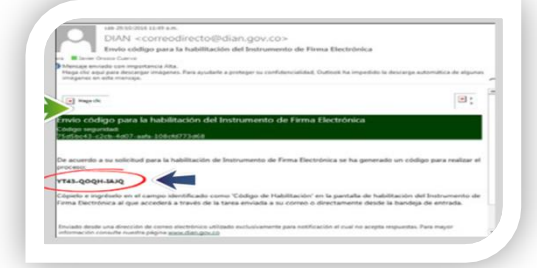

15. Digite la información de los códigos

16. A continuación, aparece el proceso de habilitación de firma electrónica.

17. Se crea la contraseña atendiendo la indicación del sistema

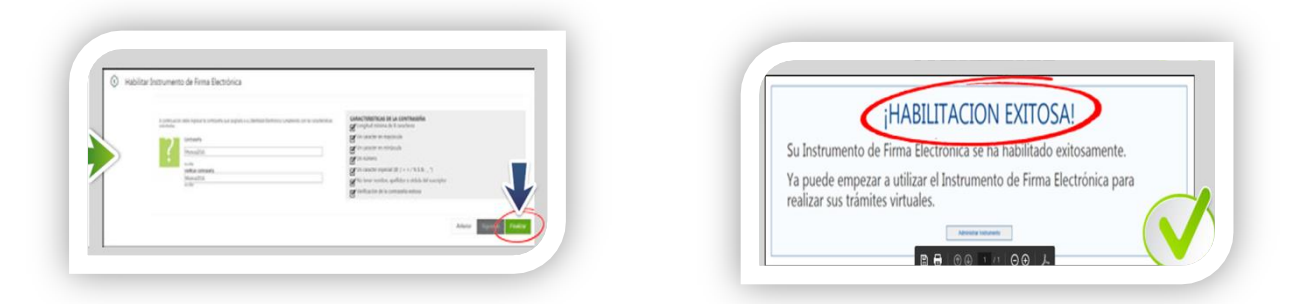

Este mensaje indica que el proceso realizado fue exitoso.

## **FACTURACIÓN**

Es un documento que soporta transacciones de venta y/o servicios, que para efectos fiscales debe ser expedida, entregada, aceptada y conservada por y en medios y formatos electrónicos.

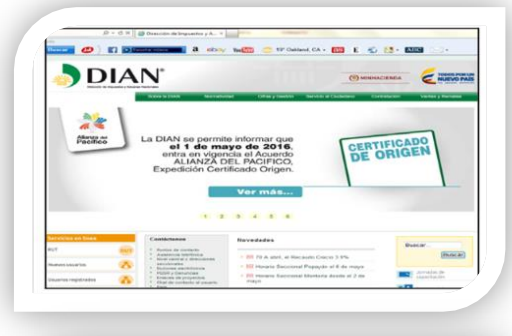

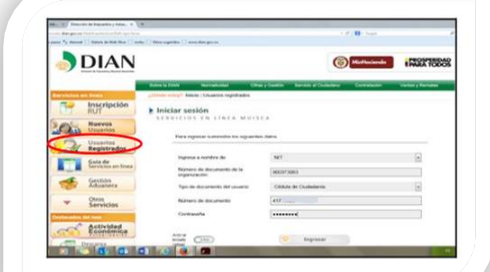

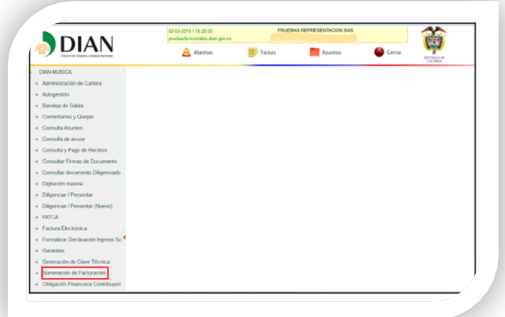

1. Ingrese a la plataforma de la Dian por el navegador web Mozilla

2. De clic en usuarios registrados ingrese sus datos seleccione si es a nombre propio si es persona natural o NIT si es persona jurídica según sea el caso

3. Una vez registrada su información, se visualiza la pantalla del menú inicial, selecciona la opción numeración de facturación

Recuerde que, para solicitar la numeración de facturación, debe tener actualizado el RUT.

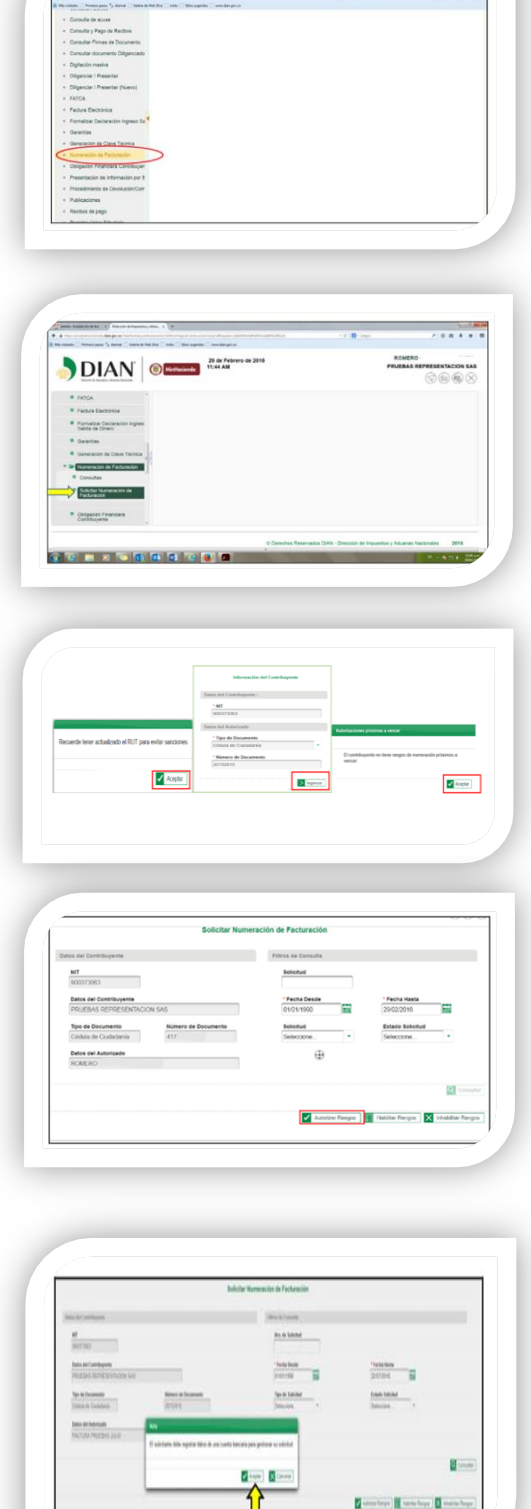

 $\cdots$ 

 $\frac{1}{2}$  can have any  $\lambda$  , from since any  $\lambda$ 

4. De clic en la opción de numeración de facturación.

5. De clic en la opción de numeración de facturación y despliegue el menú, selecciones solicitar numeración de facturación.

6. El sistema generara un aviso, información del contribuyente y recordatoria de vencimiento.

7. Seleccione la solicitud de numeración de facturación. Autorizar rango.

8. Para realizar el trámite el sistema le avisa que debe registrar los datos de una cuenta bancaria del obligado a facturar para continuar con la solicitud.

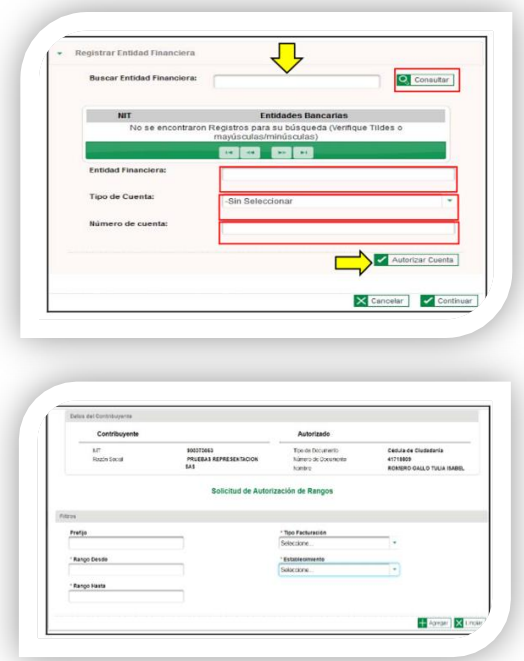

9. Digite la entidad financiera, de clic en consultar, elija el tipo de cuenta (AHORROS O CORRIENTE) y registre el número de cuenta. Para finalizar de clic en autorizar cuenta

10. Autorizar es la solicitud de un nuevo rango o ampliación de un rango consecutivo existente de numeración de facturación.

Los obligados a facturar que posean más de un establecimiento, sede u oficina o lugares donde desarrolle sus actividades económicas, deberán indicar para cada de ellos prefijos, numérico, alfabéticos, alfanuméricos los cuales no deben exceder más de cuatro dígitos.

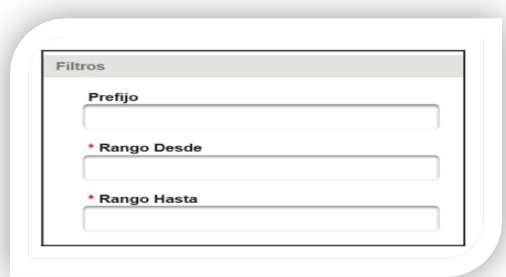

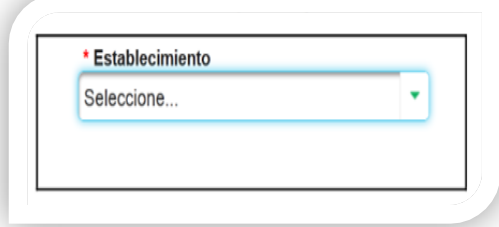

Se debe elegir la modalidad para emitir las facturas.

- Factura por talonario o papel
- Factura por computador
- Factura pos

11. Para este ítem, el nombre del establecimiento, carga de manera automática, conforme los que tenga inscritos en la hoja seis del registro único tributario.

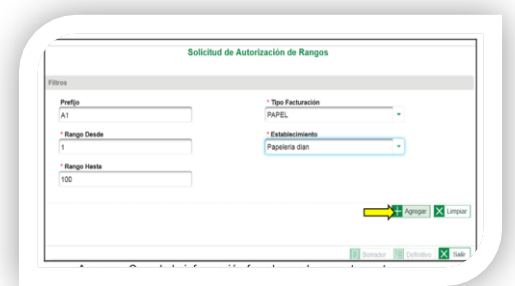

12. Una vez registrada la información de prefijo, rango desde, rango hasta, tipo de facturación y establecimiento se presentarán tres opciones.

- **AGREGAR**: cuando la información fue plasmada correctamente
- **LIMPIAR**: si debes realizar cambios a la información o corregirla.
- **SALIR**: si se desiste del tramite

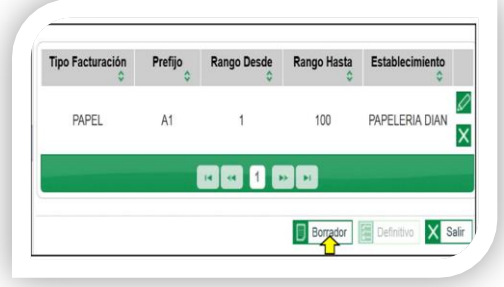

13. En el siguiente recuadro, registrada la información de clic en agregar. Aparece un resumen de dicha información. Si la información es correcta, daremos clic en borrador, la cual genera el formato 1302 en borrador.

Si verifica que la información posee errores o se debe editar, también podrá devolverse utilizando las siguientes herramientas

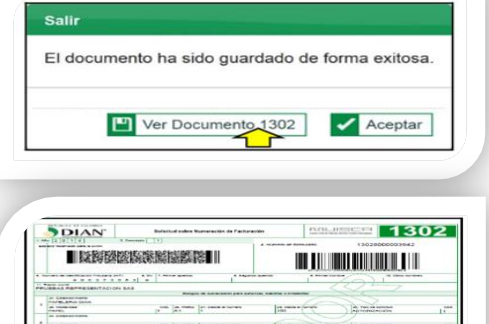

14. Aparece una pantalla que le permite ver el documento y posteriormente aceptarlo.

15. Verifique los rangos sean correctos conforme a la solicitud.

54

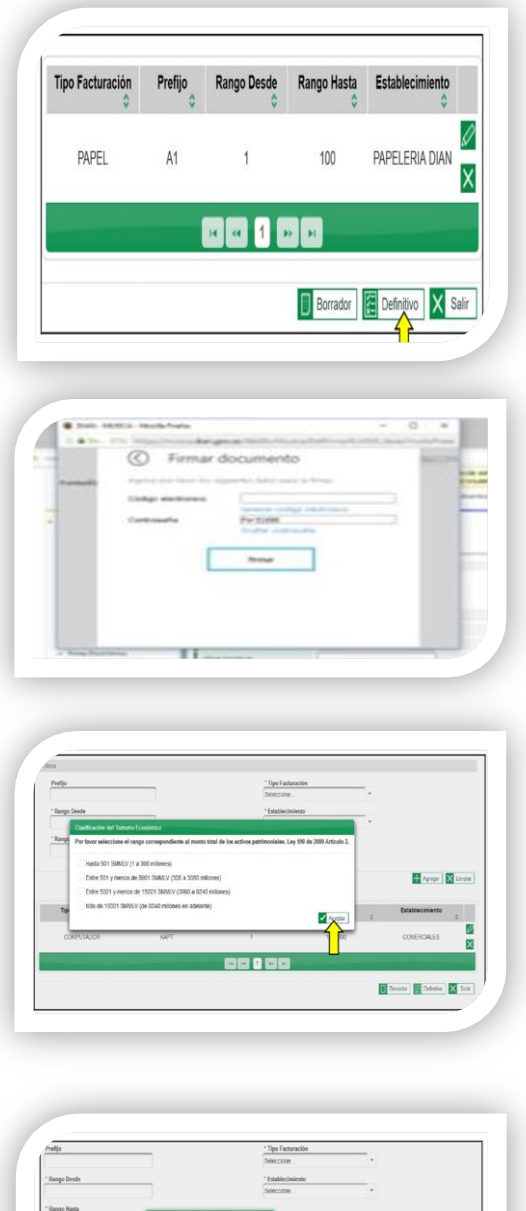

+ Agregan X  $\Box$  we 25 Corator Codema X Sale 16. Al dar clic en aceptar, nos habilita el botón definitivo.

17. Una vez se da clic en el botón definitivo aparece el recuadro para firma el formato 1302, se ingresa el código de la firma electrónica y la contraseña.

18. Seguidamente muestra una pantalla, si el cliente es nuevo para seleccionar el tamaño económico, elegir la opción de acuerdo al tamaño de la sociedad y luego aceptar.

19. Luego aparece la siguiente pantalla para visualizar el documento 1302 en definitivo, si da clic en aceptar lo remite a la pantalla inicial para firmar el documento 1876; recuerde que el tramite no finaliza hasta que se firme el documento 1876 autorización de numeración de facturación.

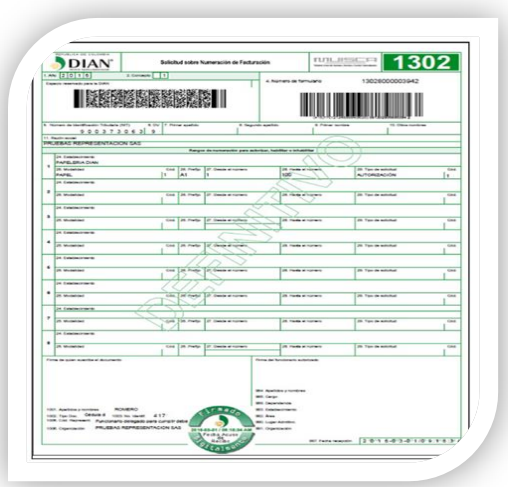

20. Se visualiza el formato 1302 en definitivo.

21. una vez da clic en aceptar, remite a la pantalla inicial para firmar el formato 1876, de clic en firmar en el icono señalado.

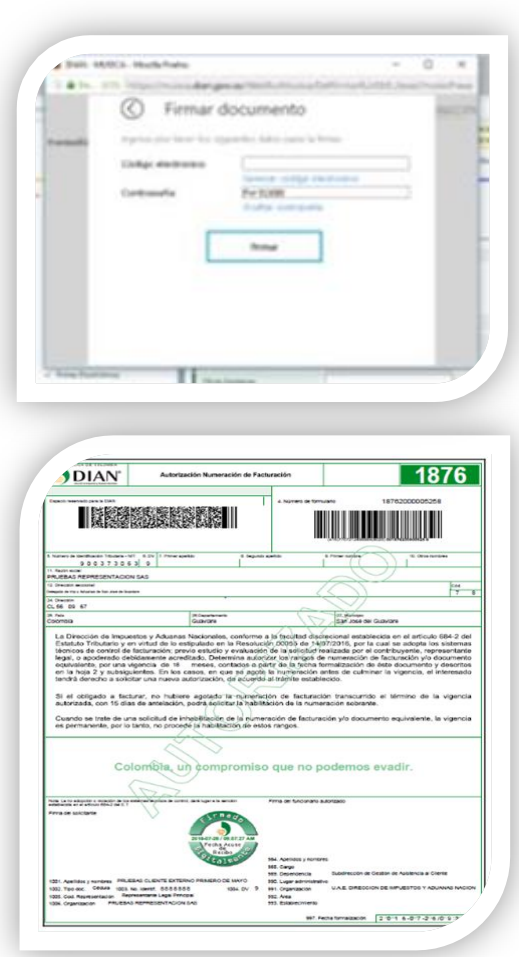

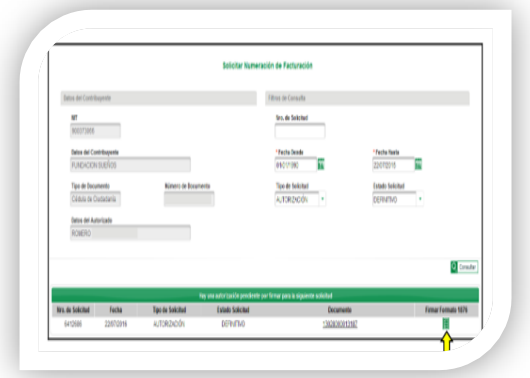

22. Finalmente firmado el documento se genera el formato 1876 autorización de numeración de facturación. Decisión de la entidad que contiene la vigencia y los rangos en la hoja 2 y subsiguientes.

## **COMO GENERAR UN PQSR Y DENUNCIAS**

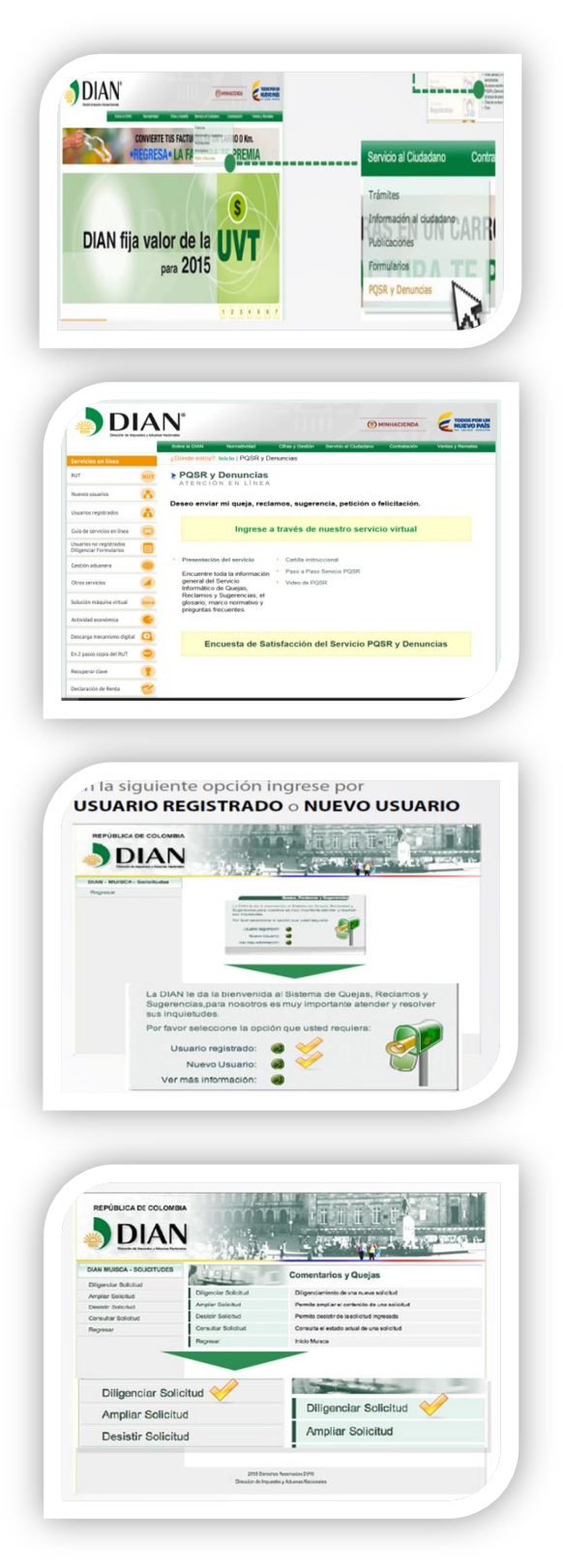

1. A través del portal de la Dian en la sección contáctenos se encuentra el vínculo PQSR y denuncias. o ingresando a través de servicio al ciudadano en el vínculo PQSR y denuncias

2. Ingrese a nuestro sistema

3. En la siguiente opción ingrese por usuario registrado o nuevo usuario

4. Seleccione la opción diligenciar solicitud

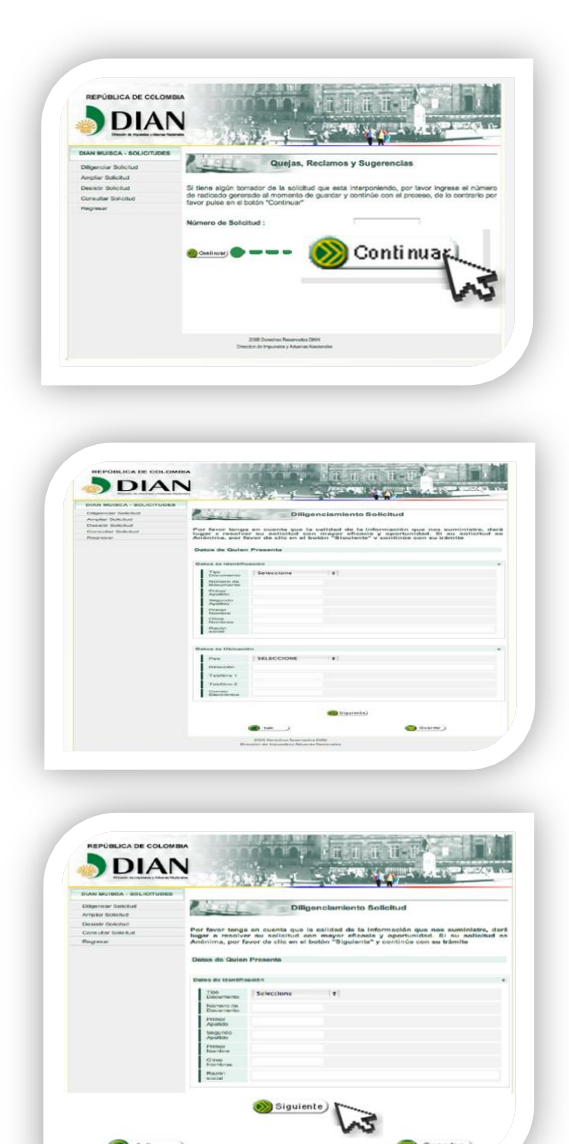

5. En la siguiente opción, no ingrese ningún número solo haga clic en continuar

6. Luego aparece la siguiente pantalla

Diligencie los campos requeridos en el formato y pulse la opción siguiente

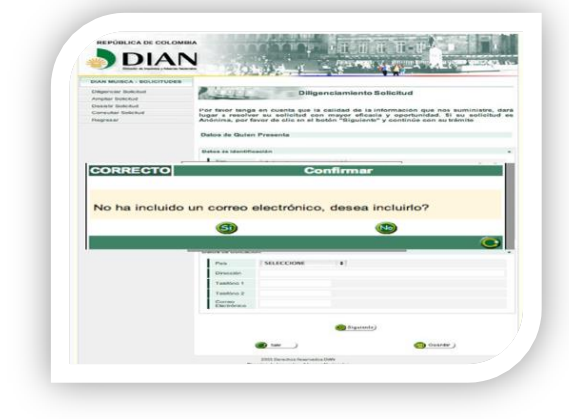

Salir

Guardar)

7. Si no registro un correo electrónico aparece esta venta emergente, es importante que diligencie, una dirección electrónica a fin de que pueda en tiempo real la respuesta su solicitud.

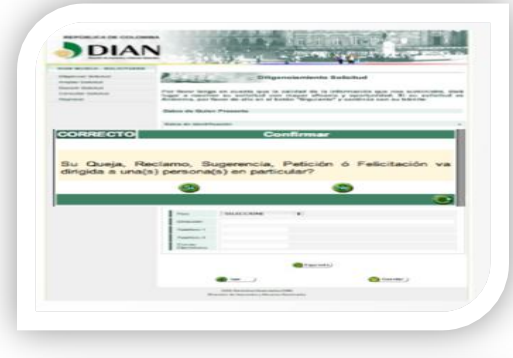

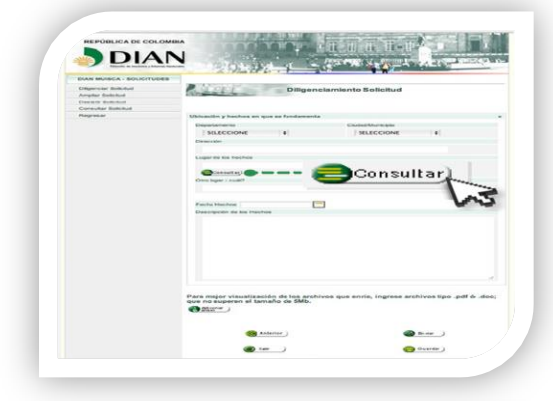

8. Seguidamente aparecerá un mensaje preguntando si la solicitud va dirigida a una persona en particular. Solo debe inscribirlo si conoce los datos completos de identificación y ubicación de la misma

9. en la siguiente ventana seleccione la ubicación de los hechos haciendo clic en consultar

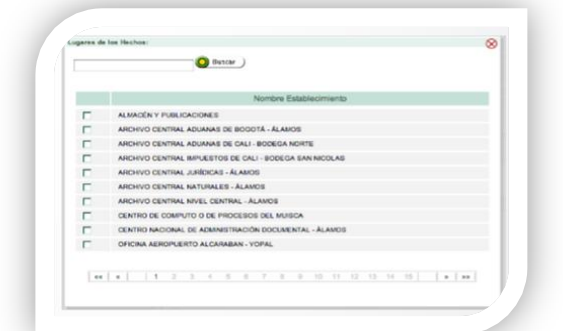

10. En la lista que se despliega, escoja la seccional de la UAE-DIAN donde ocurrieron los hechos o haya realizado la inscripción RUT

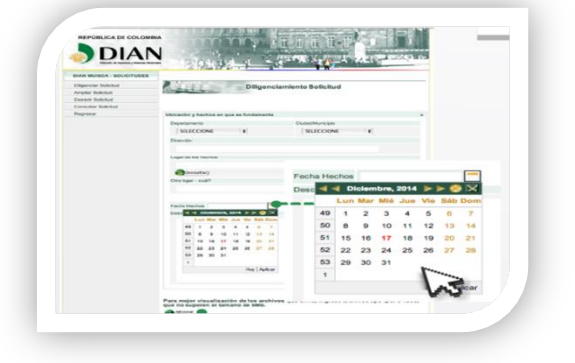

11. Luego escoja la fecha y describa los hechos. A la descripción puede anexar cualquier archivo

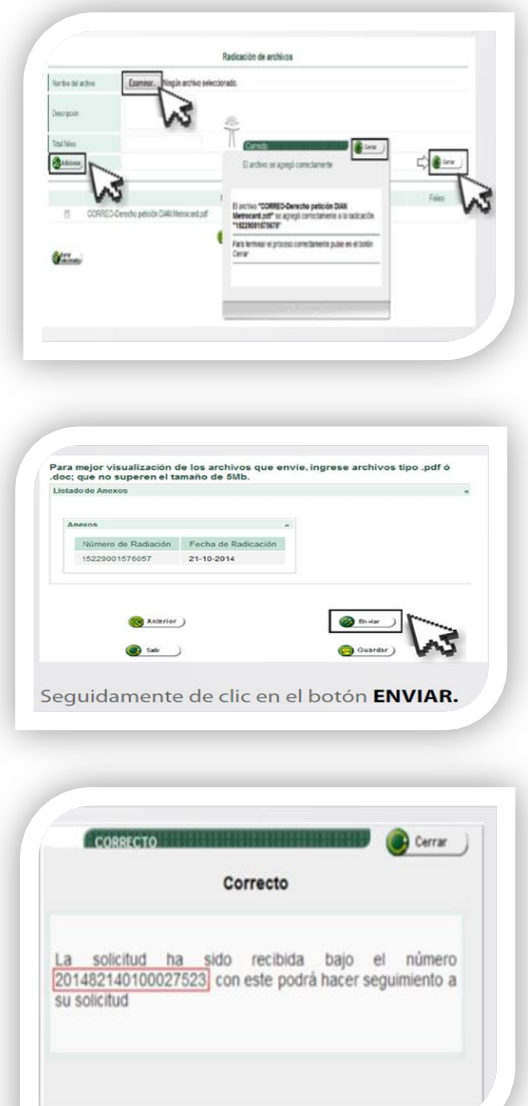

12. Para anexar documentos se debe hacer clic en examinar, elegir el archivo y adicionar, aparecerá un mensaje donde se informa que el archivo se agregó correctamente. Para terminar el procedimiento de clic en cerrar

Los documentos anexados deben aparecer en la pantalla de descripción de los hechos

13. A Continuación, aparecerá un mensaje donde se informa que la solicitud fue recibida en la UAE-DIAN y otorga un número con el cual se puede realizar seguimiento a dicha solicitud.

Si desea ampliar la solicitud lo puede realizar.

## **ASIGNACIÓN DE CITAS**

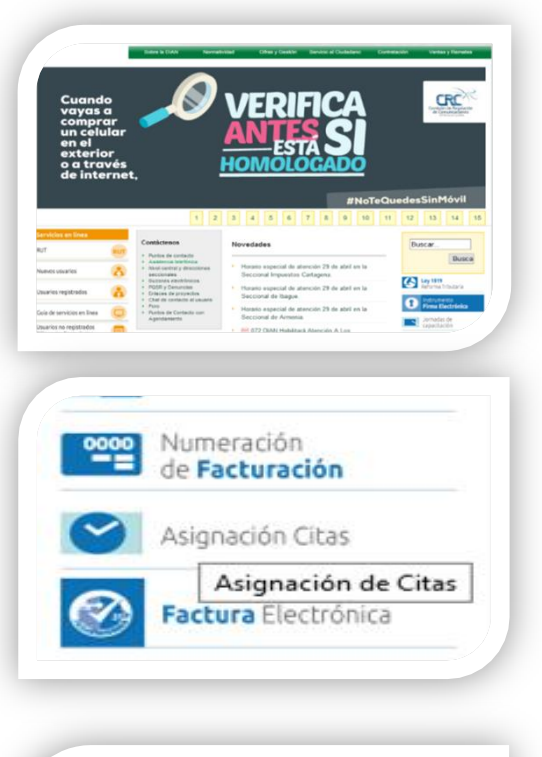

## **PROCEDIMIENTO**:

1. ingresamos a la página de la Dian www.dian.gov.co

2. ingresar en la opción asignación de citas en la parte derecha de la página.

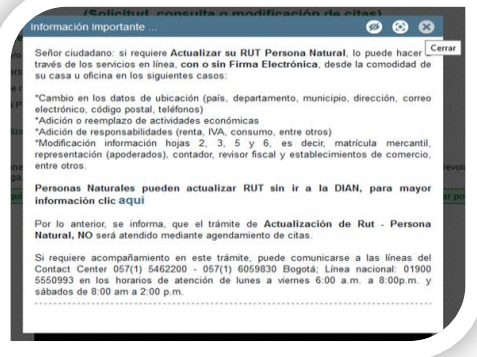

3. Al ingresar aparece el siguiente mensaje el cual trata de los tramites que el usuario puede realizar desde la comodidad de su casa le damos cerrar.

4. seguidamente presionamos el icono de solicitar cita

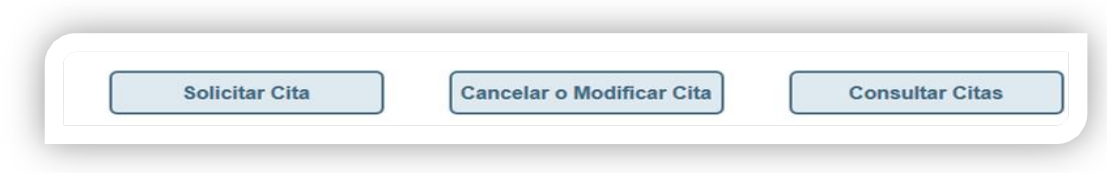

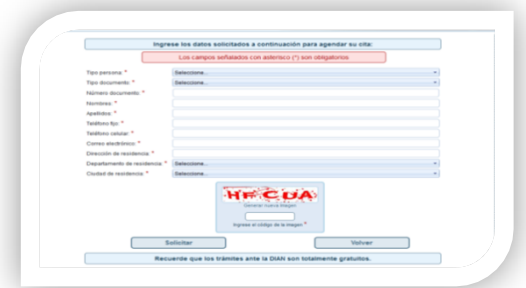

Para agendar su cita Usted debe:

- 1. Seleccionar la ciudad. 2. Escoger el punto de contacto.
- 3. Elegir el trámite.
- 4. Seleccionar en el calendario el día y
- la hora en el que desea agendarse.
- 

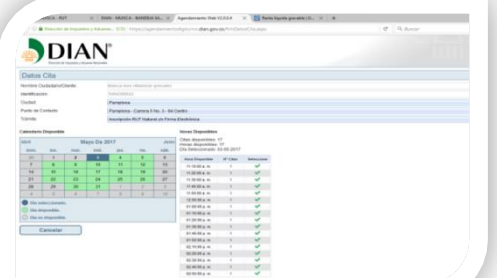

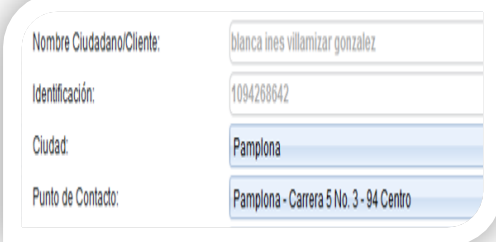

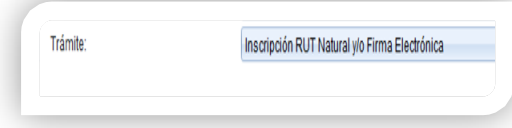

5. ingresa los datos solicitados sin excepción

6. Después de dar clic en solicitar le aparece el siguiente mensaje donde le proporciona las recomendaciones respectivas

7. debes cerrar el cuadro e ingresar el lugar donde desea ser atendido el día y la hora

8. En la primera casilla habilitada ingresamos la ciudad donde deseamos ser atendidos y automáticamente le aparece la dirección del punto de contacto

8. Seguidamente seleccione el tipo de trámite que vamos a realizar.

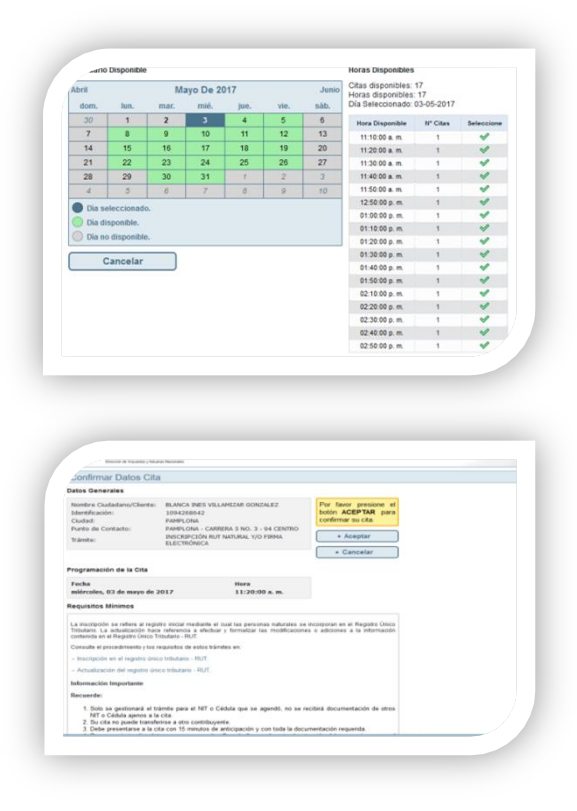

Automáticamente nos aparece el día, hora disponible.

Después de seleccionada la hora le aparece el siguiente pantallazo indicando la información correspondiente a la cita.

Hay puede continuar con el procedimiento o cancelarlo

#### **CONCLUSIONES**

La misión estándar de la administración tributaria y aduanera contemplan tres grandes pilares de los cuales el servicio comienza adquirir cada vez una mayor relevancia contar con los mecanismos que faciliten y propicien el cumplimiento voluntario de las obligaciones como atención virtual, presencial o telefónica y en tiempo real o especializada según el perfil del cliente o usuario.

Una de las herramientas que actualmente les ofrece la Dian a los usuarios son variadas y excelentes, orientadas al cumplimiento de las obligaciones tributarias, pero con un grado de complejidad a la hora de entender cada uno de las operaciones como solución a esta complicación se creó un manual detallado pedagógico y didáctico sobre cada uno de los tramites más recurrentes, que le permite no solo visualizar el documento si no ver un video sobre cada uno de los pasos.

Generando beneficios para la administración tributaria, aduanera y cambiaria, enfatizando en aquellos aspectos que inciden en la detección y reducción del fraude y en la modernización tecnológica. El sistema tributario debe ser simple para facilitar el correcto y adecuado cumplimiento de las obligaciones de los agentes económicos. Esta simplicidad debe traducirse en un cambio en la actitud y comportamiento con su efecto lógico en la disminución de los niveles de evasión elusión y contrabando.

#### **RECOMENDACIONES**

Dentro de la práctica empresarial realizada, siempre se desea efectuar un aporte en las mejoras, por lo tanto, se recomienda a futuros pasantes que tengan interés en el manual la complementación con nuevos trámites que surjan a futuro y que sean para el usuario de gran ayuda.

A demás enfocarnos en la sencillez del lenguaje que manejemos, recuerden que todos no tenemos la misma técnica o manejamos los mismos conceptos, continuar trabajando en la cultura tributaria y en futuro poderlo implementar el manual a nivel nacional.

También le recomiendo a todos los estudiantes que estén interesados en realizar sus prácticas en el área de asistencia al cliente en la DIAN, que encontraran un ambiente de trabajo ameno y una atmosfera de aprendizaje en cada momento. Las personas que laboran ahí son muy accesibles con los practicantes y están dispuestos a enseñarles y ayudarte en todo lo que necesiten y sobre todo valoran su trabajo y empeño.

### **EXPERIENCIA COMO PASANTE**

La práctica empresarial es el primer contacto con el mundo laboral, donde pondrás aplicar los conocimientos adquiridos en la universidad, en situaciones reales y saber cómo desenvolverte en futuras relaciones profesionales.

Desde que se inició la práctica empresarial hasta este momento ha sido muy gratificante y emocionante para mí, ya que he puesto en práctica los conocimientos recibidos en la universidad, así como también he adquirido nuevos, como el manejo de la plataforma de la DIAN y parte tributaria. Toda esta Experiencia ha sido de mucha ayuda y aprovecho cada oportunidad que se me presenta para realizar siempre un buen trabajo.

# **BIBLIOGRAFÍA**

http://www.dian.gov.co/

**ANEXOS**

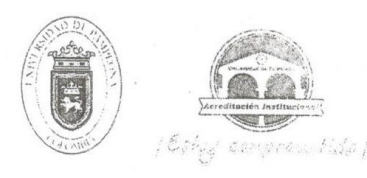

Universidad de Pomplona ampiona - Norte de Santander - Colo Tels. (7) 5685303 - 5685304 - 5685305 - Fax: 5682750 - www.unipamplone

Pamplona, enero 31 de 2017

GA170.90PA00.10-028

Doctor GERARDO ANTONIO JOJOA JIMENEZ Dirección Seccional Delegado Dirección Seccional Delegada de Impuestos y Aduanas de Pamplona Pamplona (N. de S.)

#### Cordial saludo.

Respetuosamente solicito su colaboración, para que BLANCA INES VILLAMIZAR GONZALEZ, identificada con Cédula de Ciudadanía Nº 1.094.268.642, estudiante de X semestre del Programa de Contaduría Pública, Facultad de Ciencias Económicas y Empresariales de la Universidad de Pamplona, realice su Práctica Profesional, durante el primer periodo académico del año 2017, en esa Entidad.

Nuestra estudiante, profesional idóneo, competente para desempeñarse en el ámbito de los sistemas contables, con capacidad de análisis e investigación para la toma de decisiones. espíritu de liderazgo y eficiente capacidad para la gestión de procesos financieros; formación Integral en lo social, humanístico, tecnológico y contable, para cumplir funciones de Revisoría Fiscal, Auditoría Interna y Externa, Asesorías contables, financieras y tributarias

La práctica cuenta con este Centro de Prácticas y Asesoría Empresarial, donde se ofrece orientación y se hace seguimiento personalizado al pasante, haciendo participe del proceso a su superior inmediato; comprende un periodo mínimo de 4 a 6 meses, equivalente a un semestre académico, en el horario que según la naturaleza de la labor encomendada requiera, sin exceder los términos de ley.

Manifiesto a Usted mi sentido de gratitud, al contribuir con esta etapa del proceso de formación académica de la estudiante, lo cual redunda en beneficio de la comunidad y particularmente, en la visión empresarial que deben tener nuestros egresados.

Información de contacto: correo electrónico, cenprac@unipamplona.edu.co, teléfono 568 5303 Ext. 281, Telefax (097) 5681761, Universidad de Pamplona.

Atentamente

ÁLVARO PARADA CARVAJAL Director Centro de Práctica y Asesoría Empresarial

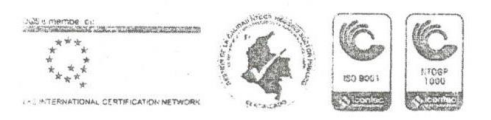

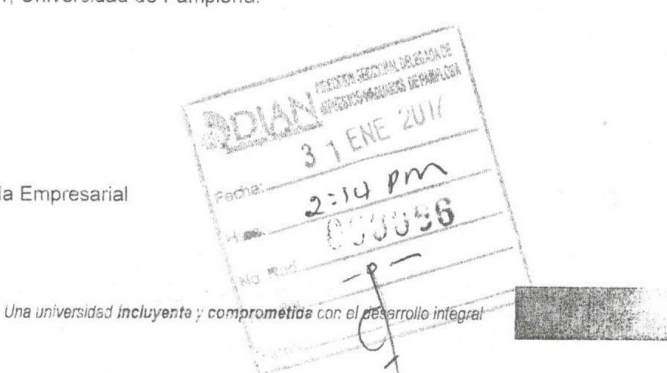

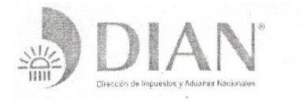

**OMINHACIENDA** 

TODOS POR UN **NUEVO PAÍS** 

www.dian.gov.co

186201000 - 00076

00048

Pamplona, 1 de febrero del 2017

Doctor

ALVARO PARADA CARVAJAL Director Centro de Práctica y Asesoría Empresarial Programa Contaduría Pública Facultad de Ciencias Económicas y Empresariales Universidad de Pamplona Pamplona

Ref: Solicitud GA170.90PA00.10-028

Cordial Saludo.

De manera atenta me permito informar que en atención al oficio de la referencia radicado en esta Seccional con No. 000066 del 1 de febrero del 2017, la señorita BLANCA INES VILLAMIZAR GONZALEZ, identificada con cedula de ciudadanía numero 1.094.268.642 estudiante de X semestre del Programa de Contaduría Pública, Facultad de Ciencias Económicas y Empresariales de la Universidad de Pamplona, desarrollará su Práctica Profesional en el Despacho de esta Dirección Seccional Delegada de Impuestos y Aduanas de Pamplona, brindando apoyo administrativo en la ejecución de las siguientes actividades:

Adelantar actividades de cultura tributaria a los clientes externos de la DIAN, brindar herramientas que les faciliten cumplir las obligaciones tributarias, aduaneras y cambiarias.

Suministrar información actualizada en los trámites y servicios de atención y acompañamiento en orientación y capacitación.

Así mismo me permito informar que su ingreso será desde el día siguiente a la afiliación de la ARL y se solicita de un Supervisor, y el término de 6 meses con una intensidad de 8 horas diarias para su Práctica Profesional.

Cordialmente.

GERARDO ANTOÑIO JOJOA JIMENEZ Director Seccional Delegado

JMCP

Dirección Seccional de Impuestos y Aduanas de Pamplona

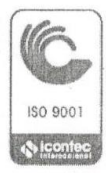

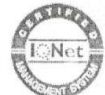

rmule su petición, queja, sugerencia o reclamo en el Sistema PQSR de la DIAN<sup>3</sup> Cra. 5 Nº 4-19 PBX 568 08 64 Código postal 543050

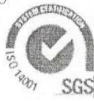

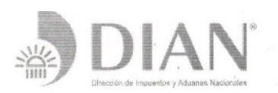

## **COMINHACIENDA**

www.dian.gov.co

**TODOS POR UN** 

**NUEVO PAÍS** 

#### CONSTANCIA:

Certifico que BLANCA INES VILLAMIZAR GONZALEZ, identificada con cédula de ciudadanía número 1.094.268.642 estudiante de X semestre del Programa de Contaduría Pública, desarrolla su Pasantía en esta Entidad; iniciando el día 6 de febrero 2017 y su finalización será el día 06 de agosto de 2017; periodo en la cual ha desempeñado labores en el Despacho - Área de Gestión y Asistencia al Cliente de esta Dirección Seccional Delegada de Impuestos y Aduanas de Pamplona, desarrollando sus actividades por el término de 6 meses con una intensidad de 8 horas diarias y así dar cumplimiento a su Práctica Profesional, brindando apoyo administrativo en la ejecución de las siguientes labores:

- 1. Adelantar actividades de cultura tributaria a los clientes externos de la DIAN.
- 2. Brindar herramientas que les faciliten cumplir las obligaciones tributarias, aduaneras y cambiarias.
- 3. Suministrar información actualizada en los trámites y servicios de atención.
- 4. Acompañamiento en orientación y capacitación a los clientes externos.
- 5. Implementación del Manual tramites virtuales DIAN Seccional de Pamplona.

Dado en Pamplona, el 26 de mayo de 2017

blemollanour

SOLEDAD MARQUEZ SOLANO Directora Seccional Delegada de Impuestos y Aduanas de Pamplona (A)

**WILBER FABIAN CARVAJAL SAENZ** Área de Asistencia al Cliente

queja, sugerencia o reclamo en el Si

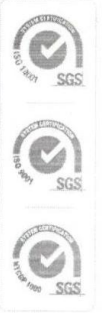

Dirección Seccional Delegada de Impuestos y Aduanas de Pamplona

Cra. 5 Nº 4-19 PBX 568 08 64 Código postal 543050

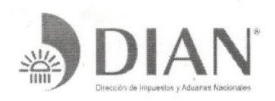

MINHACIENDA

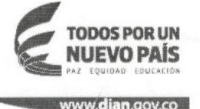

#### ACTA DE INGRESO A REALIZAR PASANTIA EMPRESARIAL

#### EN LA DIAN DE PAMPLONA

Yo, BLANCA INES VILLAMIZAR GONZALEZ, identificada con cédula de ciudadanía número 1.094.268.642 Estudiante del X semestre del Programa de Contaduría Pública de la Universidad de Pamplona, me comprometo a cumplir a cabalidad con las siguientes obligaciones, en desarrollo de mi Practica Empresarial.

- 1. Cumplir con los reglamentos académicos y disciplinarios establecidos por la UNIVERSIDAD.
- 2. Cumplir con los reglamentos o normas que conforman el régimen de prohibiciones, inhabilidades e incompatibilidades establecidas en la DIAN para los servidores de la contribución.
- 3. Desarrollar cabalmente todas las actividades encomendadas en el desarrollo de la práctica académica.
- 4. Aportar mis conocimientos y calidades al desarrollo de la práctica académica.
- 5. Colaborar con la elaboración, ejecución y revisión de proyectos adicionales, en desarrollo de la práctica académica.
- 6. Guardar la reserva necesaria sobre los asuntos que me sean encomendados.

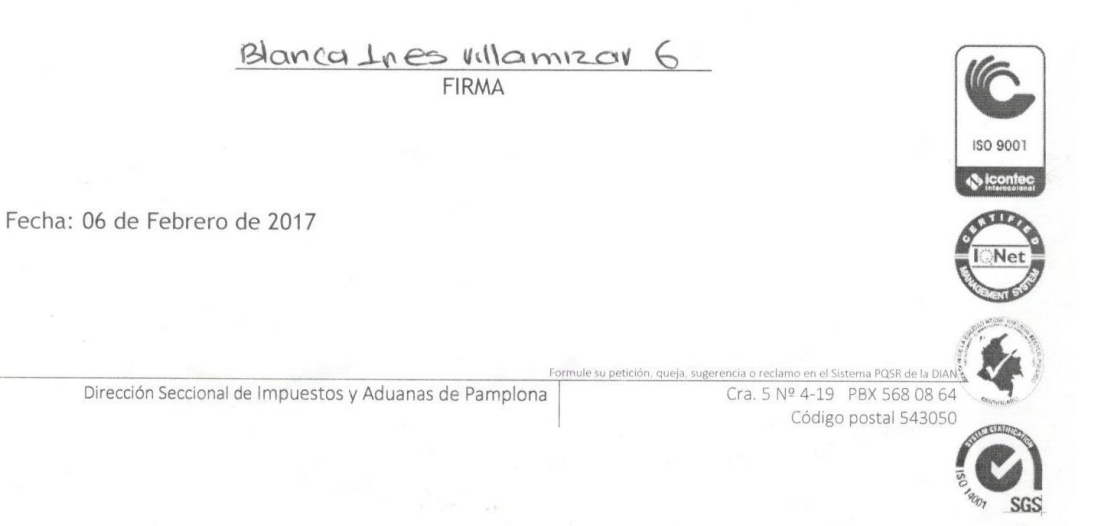
## **REPORTE DE EVALUACIÓN**

IPAE

 $\bullet$ 

Universidad de Pamplona<br>Facultad de Ciencias Económicas y Empresariales<br>Centro de Prácticas y Asesoría Empresarial<br>Pamplona (Norte de Santander)<br>Km 1, Vía Bucaramanga<br>Tel: (7) 5681761 - www.unipamplona.edu.co<br>cenprac@unipa

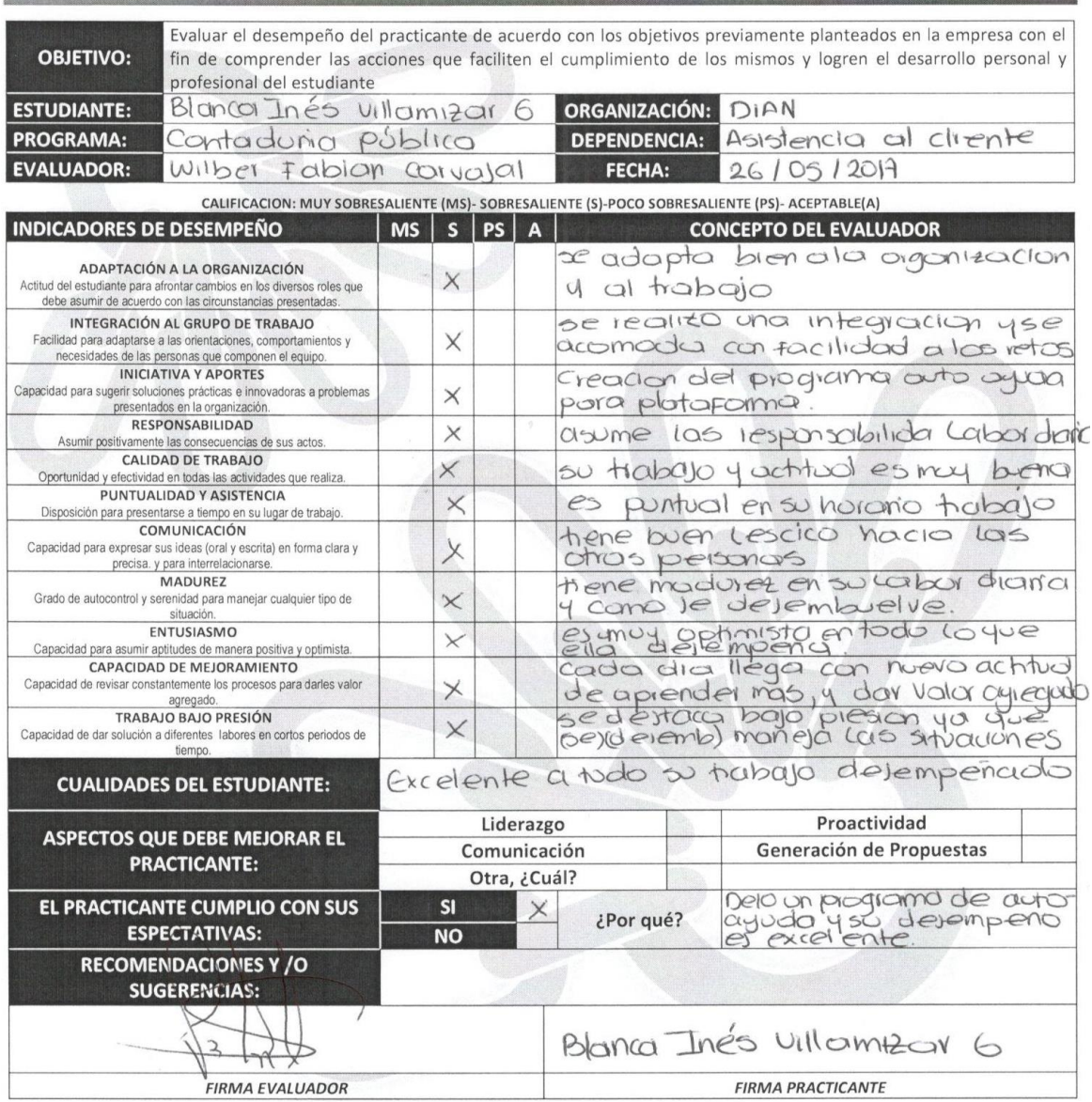

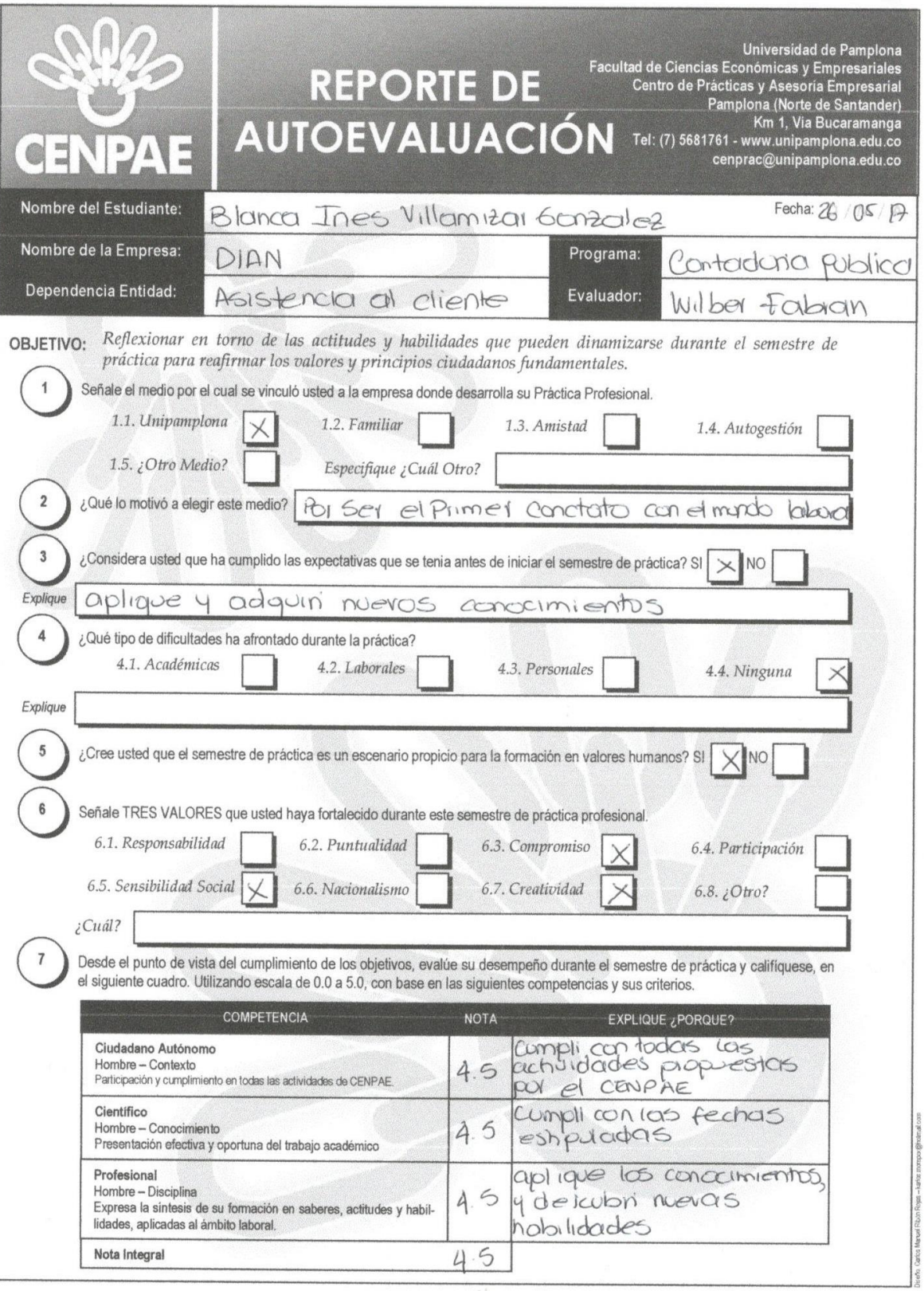

## SATISFACCIÓN DE LOS USUARIOS EN CUANTO A LOS SERVICIOS INFORMÁTICOS QUE OFRECE LA DIAN PARA REALIZAR LOS TRÁMITES **VIRTUALES**

Edad  $63$ .

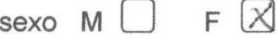

1. ¿señor contribuyente si usted necesita realizar una queja o reclamo se siente en capacidad de realizarlo desde su usuario en la plataforma MUISCA?

 $\Box$  Si X No Porque Jaimero, St necesita Heesoria

2. ¿Si usted no cuenta con la asesoría de un contador y necesita realizar la habilitación y resolución de facturación se encuentra en capacidad de realizarlo?

 $\Box$  Si  $\times$  No Porque de Pende Porque No. Concre, Narda R. Altena.

3. ¿considera usted que los instructivos que la Dian le ofrece para realizar los diferentes tramites son entendibles?

 $\Box$  Si  $X$  No Porque Pieces. Es Princesa VCZ, que Vco Este Formato

4. ¿Cuando usted ha tenido inconvenientes al cumplir sus obligaciones tributarias la página le ha facilitado la solución?

 $\Box$  Si  $D$  No hasta El monicato No. La Conoceo Porque

5. ¿Señor contribuyente a usted se le facilita encontrar la información pertinente que le ofrece la página de la Dian?

 $\Box$  Si X No Porque  $N\varphi$   $S\varrho$ .

6. ¿Si para usted no fuera obligatorio cumplir las obligaciones tributarias las realizaría?

 $\Box$  Si **K** No Porque Lucs SiNO-ES obligatorio NO.